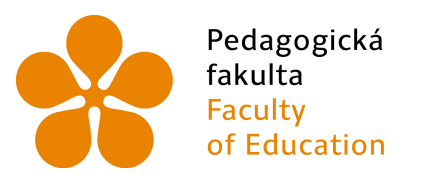

Jihočeská univerzita v Českých Budějovicích University of South Bohemia in České Budějovice

## JIHOČESKÁ UNIVERZITA V ČESKÝCH BUDĚJOVICÍCH

Pedagogická fakulta

# Řízení klimatu počítačového sálu pomocí SDS MICRO Control of climate in server room using SDS MICRO

Bakalářská práce

Vypracoval: Petr Jarolímek, DiS. Vedoucí práce: PaedDr. Petr Pexa, Ph.D.

České Budějovice 2015

Katedra informatiky

#### JIHOČESKÁ UNIVERZITA V ČESKÝCH BUDĚJOVICÍCH Fakulta pedagogická Akademický rok: 2013/2014

## ZADÁNÍ BAKALÁŘSKÉ PRÁCE

(PROJEKTU, UMĚLECKÉHO DÍLA, UMĚLECKÉHO VÝKONU)

Jméno a příjmení: Osobní číslo: Studijní program: Studijní obor: Název tématu: Zadávající katedra: Katedra informatiky

Petr JAROLÍMEK P120172 B7507 Specializace v pedagogice Informační technologie a e-learning Řízení klimatu počítačového sálu pomocí SDS MICRO

#### Zásady pro vypracování:

Síťový dohledový systém (SDS) je velmi efektivní technologie pro sledování údajů o spotřebě a odběru energií a k provádění dálkových odečtů, měření teploty a vlhkosti online přes webový prohlížeč. Technologie SDS dále umožňuje uživatelům využívat automatické inteligentní samostatné řízení dle naměřených hodnot.

Cílem bakalářské práce je v teoretické části popsat parametry inteligentních PAC/PLC modulů SDS MICRO z dostupných zdrojů a tím přehledně zpracovat informace o této technologii. Dále se práce bude zabývat klady, zápory a nabídkou této technologie na českém trhu.

V praktické části bude detailně popsáno a zdokumentováno vlastní zprovoznění SDS MICRO technologie v počítačovém sálu a následný postup ovládání zařízení, vedoucí k žádaným klimatickým podmínkám prostředí. Reálné aktuální hodnoty se budou zobrazovat pomocí HTML5 a JavaScript kódu přímo na modulu SDS Micro. Data budou ukládána a archivována pomocí PHP do databáze MySQL a bude z nich vytvořen webový výstup v podobě statistiky a grafů. Dokumentace k praktické části může sloužit i jako uživatelský manuál pro další zájemce o využívání této technologie.

Rozsah grafických prací:

CD ROM

40

Rozsah pracovní zprávy: Forma zpracování bakalářské práce: tištěná

Seznam odborné literatury:

- 1. Highcharts.cz. Highcharts JS [online]. [cit. 2014-03-26]. Dostupné z: http://www.highcharts.com/
- 2. Merenienergie.cz. Měření energie [online]. [cit. 2014-02-13]. Dostupné z: http://www.merenienergie.cz/
- 3. Onlinetechnology.cz. Online technology [online]. [cit. 2014-02-13]. Dostupné z: http://www.onlinetechnology.cz/
- 4. PLC a automatizace, 1. základní pojmy, úvod do programování; Ladislav Šmejkal, Marie Martinásková; BEN - technická literatura, Praha 2007
- 5. Solar-elektro.cz. Solar-elektro [online]. [cit. 2014-02-13]. Dostupné z: http://www.solar-elektro.cz/
- 6. Wiki.merenienergie.cz. Wiki meření energie [online]. [cit. 2014-03-26]. Dostupné z: http://wiki.merenienergie.cz/

Vedoucí bakalářské práce:

PaedDr. Petr Pexa, Ph.D. Katedra informatiky

Datum zadání bakalářské práce: Termín odevzdání bakalářské práce: 30. dubna 2015

27. března 2014

VOLUMA Mgr. Michal Vančura, Ph.D.  $d$ ěkan

V Českých Budějovicích dne 27. března 2014

.<br>PaedDr. Jiří Vaníček. P vedoucí katedry

## Prohlášení

Prohlašuji, že svoji bakalářskou práci jsem vypracoval samostatně pouze s použitím pramenů a literatury uvedených v seznamu citované literatury.

Prohlašuji, že v souladu s § 47b zákona č. 111/1998 Sb. v platném znění souhlasím se zveřejněním své bakalářské práce, v nezkrácené podobě elektronickou cestou ve veřejně přístupné části databáze STAG provozované Jihočeskou univerzitou v Českých Budějovicích na jejích internetových stránkách, a to se zachováním mého autorského práva k odevzdanému textu této kvalifikační práce. Souhlasím dále s tím, aby toutéž elektronickou cestou byly v souladu s uvedeným ustanovením zákona č. 111/1998 Sb. zveřejněny posudky školitele a oponentů práce i záznam o průběhu a výsledku obhajoby kvalifikační práce. Rovněž souhlasím s porovnáním textu mé kvalifikační práce s databází kvalifikačních prací Theses.cz provozovanou Národním registrem vysokoškolských kvalifikačních prací a systémem na odhalování plagiátů.

V Českých Budějovicích dne 17. dubna 2015

Petr Jarolímek, DiS.

## Abstrakt

Cílem bakalářské práce je popis parametrů inteligentních PAC/PLC modulů SDS Micro z dostupných zdrojů. Práce se bude dále zabývat klady a zápory dané problematiky a zjistí, jaká nabídka je v tomto ohledu dostupná na českém trhu. SDS MICRO neboli síťový dohledový systém je velmi efektivní technologie pro sledování údajů o odběru energií, dálkových odečtů, měření teploty a vlhkosti. V praktické části je detailně popsáno a zdokumentováno vlastní zprovoznění SDS MICRO technologie, která je využita v počítačovém sálu. Hlavním účelem tohoto zařízení je ovládání klimatického prostředí. Aktuální hodnoty jsou zobrazeny na webové stránce prostřednictvím jazyka HTML5 a JavaScriptu přímo v zařízení SDS Micro. Data jsou ukládána a archivována pomocí jazyka PHP do databáze MySQL a dále zpracovávána v podobě grafů a přehledu hodnot.

## Abstract

The aim of the thesis in the first part is the description of the parameters of the intellingent SDS Micro PAC/PLC modules from the available sources. This module provides a clear overview of the information concerning this technology. The thesis also deals with pluses and minuses of the issues in question and looks into what the Czech market has to offer in this respect. SDS (network supervising system) is a very efficient kind of technology used for monitoring data about energy consumption, remote reading of data and temperature and humidity measurement. The practical part provides a detailed description and documentation of the installation of the SDS MICRO technology used in a computer room. The main purpose of the device is the control of the climatic environment. The current data are to be found on the website by means of HTML5 and JavaScript directly in the SDS Micro module. The data are stored and archived in a PHP language in the MySQL database and further processed in the form of graphs and overviews.

## Klíčová slova

SDS Micro, PAC/PLC moduly, HTML5, Java Script, klima

## Keywords

SDS Micro, PAC/PLC modules, HTML5, Java Script, climate

# Poděkování

Rád bych poděkoval panu PaedDr. Petru Pexovi za ochotu, vstřícnost a spolupráci při vedení mé práce, za odborné rady a cenné připomínky, které mi poskytl i za trpělivost a čas, který mi věnoval. Dále bych rád poděkoval za spolupráci odborným serverům Root a Zdroják, které svým odkazováním významně přispěly. Dále bych rád poděkoval své rodině a všem zúčastněným lidem, kteří se podíleli na realizaci mojí práce.

# Obsah

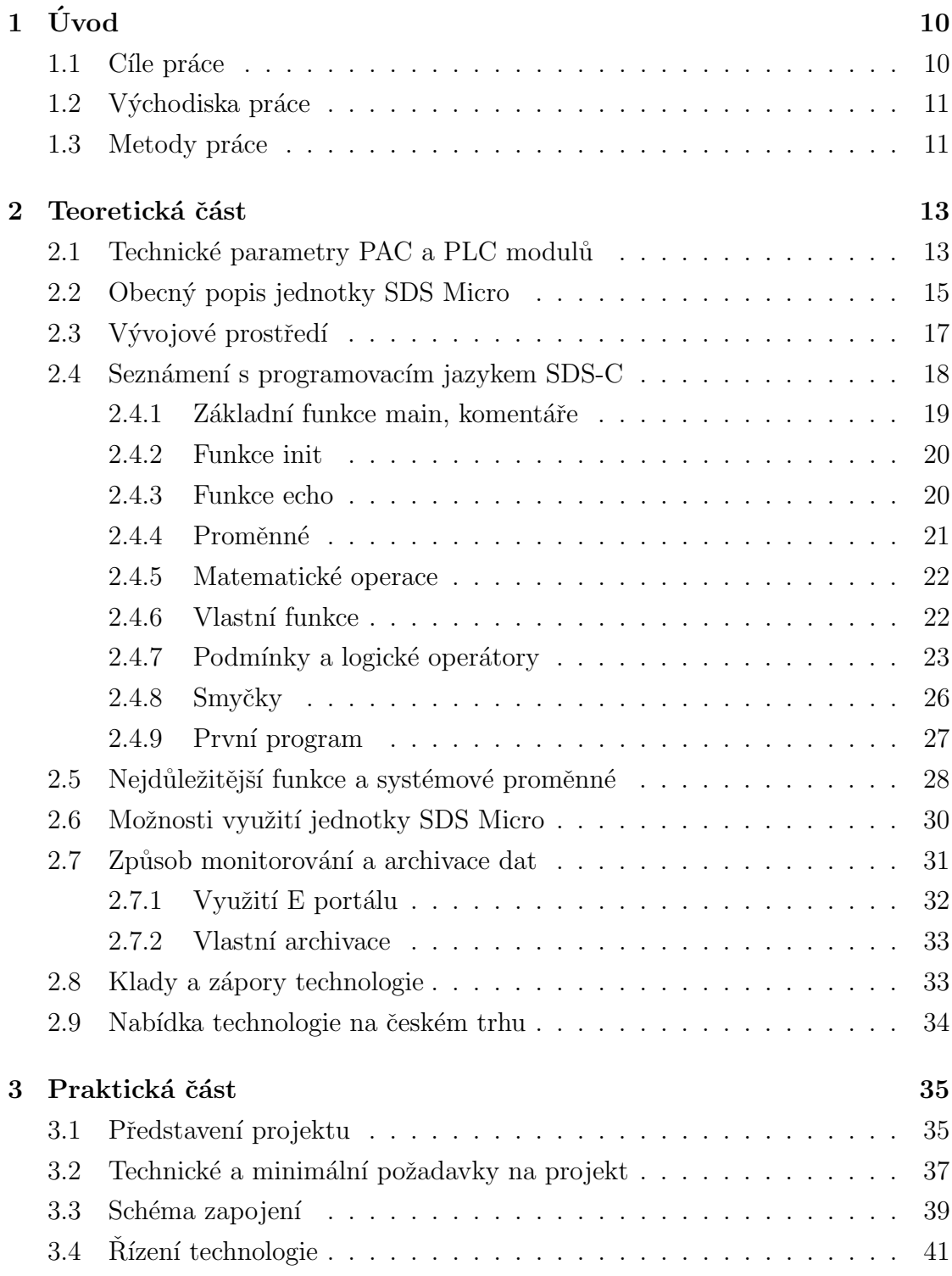

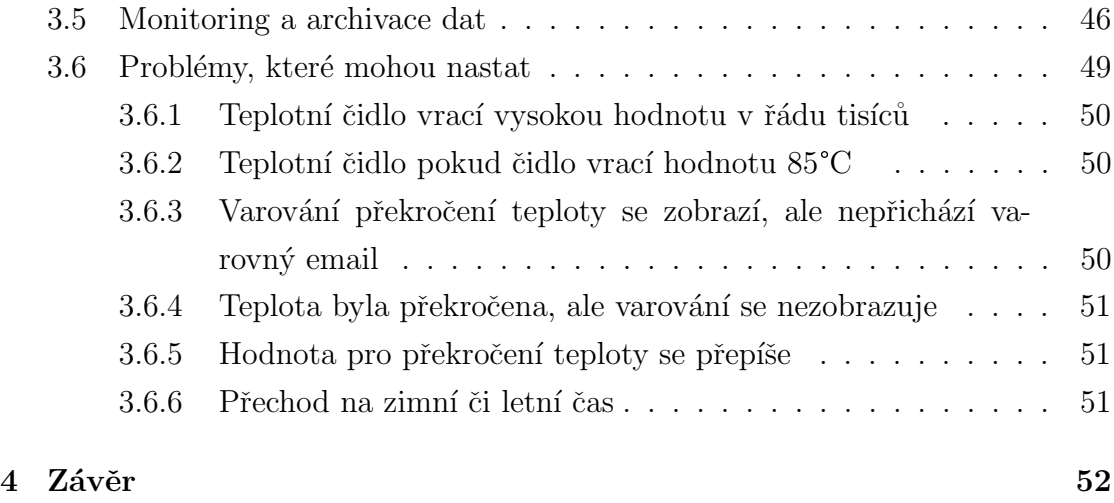

# <span id="page-9-0"></span> $1$  Uvod

Celá moje bakalářská práce se zabývá problematikou řízení teplot za pomoci určitých periferií a možností jejich následného využití. S tím souvisí nejprve teoretické prozkoumání a popis vybraných technologií a zařízení. Dále seznámení s konkrétní technologií a také naprogramování nutných programů pro řízení klimatických podmínek.

Další částí je vytvoření řídícího programu společně s webovou aplikací zobrazující získaná data. V teoretické části mé práce se zabývám jednak obecnou problematikou zmíněných periferií, ale také jejich konkrétním technickým popisem. V návaznosti na to v praktické části práce již řeším a popisuji konkrétní projekt a jeho technickou realizaci.

V současné, bohužel velmi hektické a chaotické, době se v návaznosti na jakékoli technologie stále citelněji objevuje otázka nejen ochrany osobních údajů, ale také soukromí dotčených klientů. S tím souvisí i téma mojí práce.

Jedním z cílů bylo vytvoření technologie, která by splňovala právě zmíněné parametry. Jak ovládat techniku bez fyzické účasti správce systému? To je jedna ze stěžejních otázek mnou zpracovaného projektu a zároveň této práce. Jedním z parametrů mého projektu bylo právě vytvoření systému, který bude schopen v zásadě pracovat samostatně, či za asistence vzdálených příkazů.

### <span id="page-9-1"></span>1.1 Cíle práce

Cílem práce je seznámení s technologií SDS Micro a aplikovat tuto technologii v praxi v počítačovém sále, kde bude toto zařízení řídit klimatické podmínky. Je koncipována tak, aby poskytla nejen informace o tom, jak zařízení funguje, jakým způsobem bude provozováno, ale také řeší praktickou ukázku nasazení této technologie.

Dalším z cílů je příprava praktických programů pro řízení dané jednotky. S tím souvisí zobrazení aktuálních dat pomocí webového prohlížeče a v neposlední řadě ukládání naměřených hodnot do globálního úložiště. Získané informace se zobrazí pomocí webové stránky také ve formě grafů.

Jedna z hlavních částí je tvořena představením a vysvětlením jednotlivých kom-

ponentů, kde jsou srozumitelně popsány a probrány základní vlastnosti s příslušnými zdrojovými kódy.

Součástí praktické části je popis postupu, jak zařízení instalovat, a následné možnosti práce s daným zařízením.

V poslední části budu porovnávat tuto technologii s konkurencí a zkoumat její výhody a nevýhody.

### <span id="page-10-0"></span>1.2 Východiska práce

Práce vychází z potřeby zpracovat problematiku řízení klimatických podmínek, včetně příkladů a zdrojových kódů.

Cílem této bakalářské práce je popsat a seznámit se s PLC technologií SDS Micro, která bude použita v počítačovém sále k řízení klimatických podmínek. V dnešní době se klade velký důraz na ochranu citlivých dat, které jsou umístěny v těchto prostorách. Toto zařízení poskytuje možnost řídit klimatické podmínky pomocí teplotních čidel bez nutnosti fyzické přítomnosti uživatele.

Dále zaznamenávat získaná data z řídícího programu, která se odesílají na globální uložiště a poté jsou zpracovávána pomocí jazyka PHP do databáze MySQL. Integrovaný interpret jazyka SDS-C zajistí obsluhu tohoto hardwaru. Aktuální i archivovaná data se zobrazují pomocí HTML5 jako webová uživatelská stránka, sloužící zároveň jako zpětná vazba uživateli o správné funkčnosti zmíněného zařízení.

#### <span id="page-10-1"></span>1.3 Metody práce

V úvodu práce bude rozebrána tématika technických parametrů PAC a PLC modulů. Tato sumarizace informací o technologii pomůže budoucím zájemcům získat přehled a lépe se tak v této problematice orientovat. Součástí tohoto rozboru technologie bude obecný popis jednotky SDS Micro, seznámení se s programovacím jazykem SDS-C, porovnání kladů a záporů jednotlivých typů.

Dále popis nejdůležitějších funkcí, možnosti využití jednotky SDS Micro, archivace získaných dat a v neposlední řadě i nabídka této technologie na českém trhu. Jedním z následujících hlavních bodů práce bude praktická část, která se již bude zabývat konkrétním zařízením, jeho představením a popisem realizace.

Budou zde probrány i technické požadavky na projekt, schéma zapojení, monitoring a archivace dat a řízení samotné technologie. Tato část bude sloužit jako jakýsi manuál pro realizace dalších projektů.

## <span id="page-12-0"></span>2 Teoretická část

V teoretické části práce je rozebrána tématika technických parametrů PAC<sup>[1](#page-12-2)</sup> a PLC<sup>[2](#page-12-3)</sup> modulů. Toto uskupení informací o technologii pomůže budoucím zájemcům získat přehled a lépe se tak v této problematice orientovat. Součástí tohoto rozboru technologie je také obecný popis jednotky SDS<sup>[3](#page-12-4)</sup> Micro, seznámení s programova-cím jazykem SDS-C<sup>[4](#page-12-5)</sup>, porovnání kladů a záporů jednotlivých typů, popis nejdůležitějších funkcí, možnosti využití jednotky SDS Micro, archivace získaných dat a v neposlední řadě i nabídka této technologie na českém trhu.

### <span id="page-12-1"></span>2.1 Technické parametry PAC a PLC modulů

PLC modul neboli programovatelný logický automat je kompaktní řadič používaný pro automatizaci procesů v reálném čase - např. při řízení strojů, či výrobních linek. Tento řadič je řízen mikroprocesorem a je pro něj charakteristická práce v cyklech, jejichž periferie je uzpůsobena k napojení na technologické procesy. V tomto případě převážnou část periferií tvoří digitální vstupy (DI) a digitální výstupy  $(DO)[10]$  $(DO)[10]$ . Dále pro další zpracování signálů a napojení na technologii je určen analogový vstup (AI) a výstup (AO), sloužící ke zpracování spojitých signálů $[10]$ . Vzhledem k tomu, že se průmysl neustále automatizuje, jsou používány k modulu PLC například různé funkční modely (FM) pro polohování, či komunikační procesory (CP) pro sběr a přenos dat.

Moduly PLC můžeme dle konstrukčního hlediska rozdělit na skupinu kompaktních a modulárních systémů. Kompaktní systém se vyznačuje přítomností  $\text{CPU}^5$  $\text{CPU}^5$ , digitálních i analogových vstupů a výstupů a základní podporou komunikace. V některých případech je přítomen i zdroj, ovšem rozšířitelnost těchto kompaktních systémů je velmi omezena.

V případě modulárního systému jsou přítomné jednotlivé komponenty celku rozděleny do modulů. PLC systém se tedy skládá z modulů zdroje, CPU, funkčních modulů, vstupů a výstupů. Tento modulární systém je možno dále rozšiřovat

<span id="page-12-2"></span><sup>1</sup>Programmable Automation Controller

<span id="page-12-3"></span><sup>2</sup>Programmable Logic Controller

<span id="page-12-4"></span> ${}^{3}$ Sít'ový dohledový systém

<span id="page-12-5"></span><sup>&</sup>lt;sup>4</sup>Programovací jazyk

<span id="page-12-6"></span> ${}^5$ Centrální procesorová jednotka

v nepoměrně větším rozsahu než u první skupiny.

V současné době jsou PLC výkonnými systémy, které jsou velmi jednoduché a inteligentní a poskytují velké množství užitečných vlastností např.: [\[9\]](#page-52-1)

- vývojové prostředí podpora různých programovacích jazyků, ladící nástroje, webové rozhraní umožňující lehkou administraci
- $\bullet\,$ nízká nákladovost nízká cena pořízení a provozu
- komunikační schopnosti centralizované i vzdálené propojení pomocí síťového rozhraní
- konstrukce robustnost umožňuje širokou možnost nasazení řadiče i do průmyslového prostředí
- rozšiřitelnost možnost jednoduchého rozšíření pro využití dalších vstupů a výstupů
- škálovatelnost snadná škálovatelnost za účelem zvýšení funkčnosti a výkonu, podpora velkého množství mikroprocesorů

PAC je relativně malý průmyslový počítač, kombinující vlastnosti a možnosti řídí-cího systému založeného na klasickém PC<sup>[6](#page-13-0)</sup> stolním počítači s vlastnostmi a možnostmi řadičů PLC. Tato kombinace vlastností poskytuje uživateli nejen vysokou spolehlivost řadiče PLC, ale také flexibilitu a velmi dobrý výpočetní výkon stolního počítače.

PAC modul obecně poskytuje lepší vlastnosti než PLC moduly, a to:

- komunikační standard standardní komunikační protokoly jsou používány za účelem maximální standardizace použití PAC řadičů
- $\bullet$  modulární architektura díky architektuře je možnost přidávání a libovolné výměny různých částí systému, dále PAC řadiče podporují práci s dalšími komponenty, které jsou zabudované ve finálním řídícím systému

<span id="page-13-0"></span><sup>6</sup>Personal computer

• multitasking - PAC řadič podporuje zpracování více úloh současně, každý z těchto procesů může být nezávisle čten a zapisován do systémových proměnných

Momentálně jsou rozdíly mezi PAC a PLC modulem velmi minimální a největší rozdíl nalezneme zejména v ceně. Řídící jednotka SDS Micro je založena na řadiči PLC, ke kterému je připojeno navíc i síťové rozhraní Ethernet.

### <span id="page-14-0"></span>2.2 Obecný popis jednotky SDS Micro

SDS Micro je řídící jednotka, která umožňuje nastavení a kontrolu základních provozních parametrů pomocí integrovaného systémového prostředí SDS-C a webového administračního rozhraní. Výrobce přímo neuvádí, ze kterých prvků se řídící jednotka skládá, ale dle zjištěných informací vyplývá, že hlavním řídícím čipem je mikro procesor od společnosti Atmel.

Rídící jednotka SDS Micro se dodává jako zkompletovaný výrobek. Pro uživatelskou komunikaci je součástí klasický eternetový port prostřednictvím proto-kolu TCP/IP<sup>[7](#page-14-1)</sup>, který umožňuje připojení tohoto zařízení do sítě LAN<sup>[8](#page-14-2)</sup>. Po tomto rozhraní je zprostředkována komunikace pro následný přenos SDS-C řídícího pro-gramu (dále jen řídícího programu) a uživatelské HTML<sup>[9](#page-14-3)</sup> stránky (dále jen uživatelská stránka).

Pro připojení vstupů a výstupů jsou na zařízení k dispozici svorky. Dále jed-notka obsahuje sběrnici 1-Wire<sup>T[M10](#page-14-4)</sup>, která umožňuje zapojit k jednotce několik zařízení, v tomto případě teplotních čidel.

<span id="page-14-1"></span><sup>7</sup>Transmission Control Protocol / Internet Protocol

<span id="page-14-2"></span><sup>8</sup>Local Area Network

<span id="page-14-3"></span><sup>9</sup>Hypertext Markup Language

<span id="page-14-4"></span> $101$ -Wire<sup>TM</sup>komunikační sběrnice pro seriové zapojení teplotních čidel

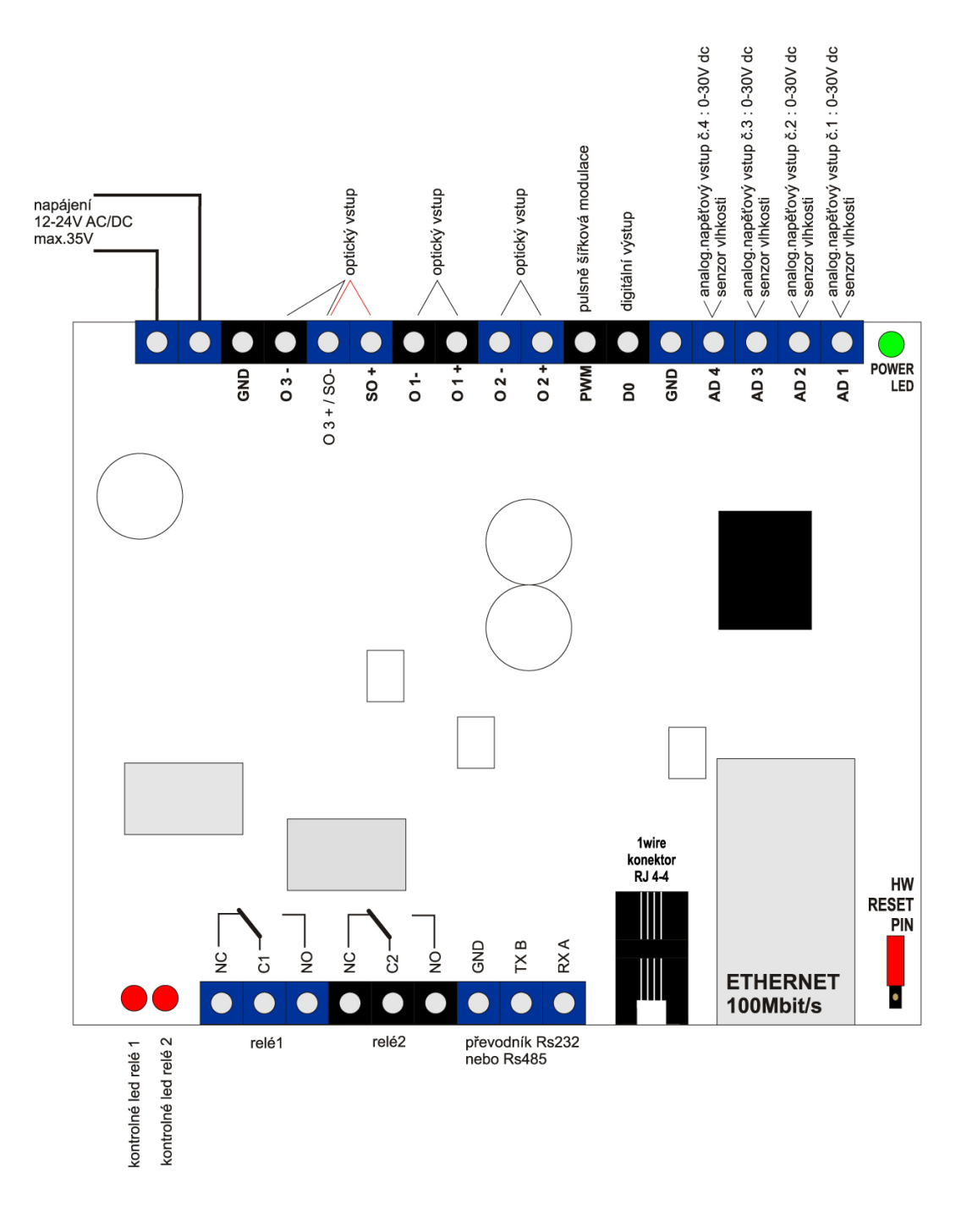

<span id="page-15-0"></span>Obrázek 1: Schéma SDS Micro

| Výchozí parametry | Hodnota       |
|-------------------|---------------|
| IP adresa         | 192.168.1.250 |
| Brána             | 192.168.1.1   |
| Maska             | 255.255.255.0 |
| Heslo             | test          |

<span id="page-16-4"></span>Tabulka 1: Výchozí parametry síťové komunikace

Řídící program se vytváří v jazyce SDS-C, který je odvozen od jazyka  $C^{11}$  $C^{11}$  $C^{11}$ . Tento řídící program je pomocí vývojového prostředí (viz. kapitola 1.4) kompilován a nahrán do řídící jednotky. Jazyk SDS-C umožňuje čtení vstupních hodnot a ovládání výstupů pomocí systémových proměnných.

Další nedílnou součástí síťového rozhraní řídící jednotky je uživatelská stránka, která nám umožňuje zobrazovat získané hodnoty, uživatelsky definované hodnoty, systémové proměnné či ovládat chování řídící jednotky. Jednotka obsahuje integrované aministrační webové rozhraní, které umožňuje přistupovat přes webový pro-hlížeč prostřednictvím protokolu HTTP<sup>[12](#page-16-2)</sup> a nastavovat její základní parametry. Dále umožňuje zobrazení výpisu konzole řídícího programu, systémové historie, historie komunikačních protokolů a přihlášených uživatelů.

Jednotka disponuje vnitřní pamětí Data Flash o velikosti 2 MB<sup>[13](#page-16-3)</sup> (současná verze). Tato pamět je přidelěna pro řídící program, uživatelskou stránku a systémové proměnné.

### <span id="page-16-0"></span>2.3 Vývojové prostředí

Vývojové prostředí je dodáváno spolu s výrobkem, nebo je volně ke stažení na stránkách výrobce. Lze jej spustit na platformě Microsoft Windows bez předchozí instalace. Tato vývojová aplikace byla vyvinuta třetí stranou a je velmi uživatelsky jednoduchá. Aplikace představuje rozhraní pro vývoj, úpravu, kompilaci a ladění zdrojového kódu a následné nahrání řídícího programu do jednotky. Řídící program

<span id="page-16-1"></span> $11$ Programovací jazyk C

<span id="page-16-2"></span><sup>12</sup>HyperText Transfer Protocol

<span id="page-16-3"></span><sup>13</sup>MegaByte

je zadáván textovou formou a je následně přeložen do interního pseudokódu. Vývojová aplikace dále obsahuje HTML editor pro definici uživatelské stránky. Součástí vývojové aplikace je nástroj pro odlazení chyb, simulátor řídícího programu, který umožňuje simulovat veškeré vstupy a výstupy, výpisy z konzole a v neposlední řadě také krokovat řídící program. Vývojová aplikace umožňuje nahrání řídícího programu, uživatelské stránky a aktualizaci firmware pomocí protokolu TCP/IP.

#### <span id="page-17-0"></span>2.4 Seznámení s programovacím jazykem SDS-C

SDS-C umožňuje uživateli výrobku dodatečně naprogramovat a upravovat chování řídícího programu. Uživatel tedy napíše program v jazyce SDS-C, který je nahrán do zařízení SDS Micro.

SDS-C je zjednodušená verze FULL-C proto, aby mohl i uživatel začátečník programovat. FULL-C skriptovací jazyk je odvozen od  $ANSI<sup>14</sup>$  $ANSI<sup>14</sup>$  $ANSI<sup>14</sup>$ C programovacího jazyka.

SDS-C je tedy součástí firmwaru SDS Micro. (1)

Program je provozován a vykonáván pouze staticky v alokované paměti, programový kód je vykonáván a stále opakován po celou dobu, kdy je zařízení zapnuté. Každý řídící program musí obsahovat funkci main (odkaz na main), stejně jako tomu je u jazyka C. Uvnitř této funkce vykonáváme další příkazy či voláme funkce, které se využívají pro pravidelný sběr dat z řídící jednotky.

Omezení a poznámky pro SDS-C programy: [\[1\]](#page-52-2)

- lze použít jen globální proměnné, všechny proměnné jsou globální, i ty definované uvnitř funkcí
- funkce jsou definovány vždy jako void (tj. nevracejí hodnotu, ani nemají vstupní proměnné, používají se globální proměnné)
- zápis (deklarace) funkce je jen pomocí názvu funkce tj. bez parametrů a je předpokládáno rezervované slovo (void)
- funkce tedy nevracejí hodnotu a nepřebírají parametry (ve FULL-C: void funkce(void) $\{ \dots \}$ ; se v SDS-C píše: funkce  $\{ \dots \}$ ;

<span id="page-17-1"></span><sup>14</sup>American National Standards Institute

- funkce se volají jen svým názvem, např. mojefunkce(); (nezapomeňme na závorky (), i když nepředáváme žádné parametry)
- názvy návěstí (pro goto skoky) musí začínat písmenkem, a mohou, ale nemusí, být (pro přehlednost) uvedeny klíčovým slovem label
- $\bullet$ jediné povolené proměnné typu "pole" jsou: $\texttt{sys}[]$  (reflektuje fyzický stav zařízení, navíc jako parametr lze zapsat jen přímo číslo) a ram[] a text[]
- pro if je možné použít podbloky kódu ohraničené  $\{ \mathbf{a} \}$  (pouze pro výsledky if, viz detaily)
- podmínky lze testovat pomocí IF, s běžným C zápisem, vykonány jsou vždy všechny podmínky, test se nezobrazuje
- cyklus for není k dispozici (realizaci provedeme pomocí if a skoků goto)
- cyklus while není k dispozici (opět lze nahradit návěstím a if)
- všechny proměnné jsou typu signed 32-bit (tj. v rozsahu -2147483647 až +2147483648)
- všechny proměnné musí být deklarovány (příklad: var i, j;) předtím než se někde v programu použijí
- řetězce lze použít jen jako konstanty (pevné vstupy do funkcí), nebo si můžeme pomoci polem text[]
- řetězce se uvozují jednoduchou čárkou ' (oproti znaku uvozovky " který je použit ve FULL-C)

#### <span id="page-18-0"></span>2.4.1 Základní funkce main, komentáře

Každý program musí obsahovat funkci main. Uvnitř této funkce je provedeno spuštění programu (z této funkce jsou volány interní funkce nebo vámi vytvořené funkce). Tato funkce je tzv. nekonečná smyčka, pokud se vykonají všechny příkazy až do konce, začnou se provádět příkazy znovu od začátku. Tato smyčka může být pozastavena uživatelem viz [2.4.8](#page-25-0)

Jednořádkový komentář je označen dvěma lomítky "// toto j<mark>e komentar"</mark>. [\[3\]](#page-52-3)

```
1 \mid \mathtt{main}2 \mid f3 / // toto je funkce main
4 \vert
```

```
Příklad 1: Funkce main
```
#### <span id="page-19-0"></span>2.4.2 Funkce init

Pokud je potřeba provést nějakou činnost, ale jen jednou po resetu programu, použije se vyhrazená funkce init. [\[3\]](#page-52-3)

<span id="page-19-3"></span> $1$  init  $2 \mid \in$ 3 // toto je funkce init 4 }

Příklad 2: Funkce init

#### <span id="page-19-1"></span>2.4.3 Funkce echo

Tato funkce vypisuje do tzv. konzole text či libovolnou proměnnou. Výpis lze kombinovat. Konzole je zobrazena ve webovém administračním rozhraní. [\[3\]](#page-52-3)

```
1 \mid \mathtt{main}2 \mid 53 // vypis libovolneho textu
4 echo ('Testovací text');
5 // vypis promenne sys [310] , hodnota teplotniho
        cidla 1 v daném okamziku
6 echo (sys [310]);
7 // kombinovany vypis
8 echo ('Aktuální teplota čidla 1 je: ', sys [310]);
```
 $9 \mid$  }

Příklad 3: Funkce echo

#### <span id="page-20-0"></span>2.4.4 Proměnné

V jazyku SDS-C rozeznáváme několik typů proměnných podle typu využití:

• pevně definované, tzv. systémové – svázané s hardwarem

Tyto proměnné se označují klíčovými slovy sys[] a číselným indexem např. sys[213]. Systémové proměnné jsou ve většině případů přepisovatelné, ale existuji i systémové proměnné, které jsou tzv. readonly (pouze pro čtení – nelze měnit jejich hodnotu). Viz tabulka proměnných [2.5](#page-29-1)

 $\bullet\,$ uživatelsky definované – definované uživatelem

Tyto proměnné jsou reprezentovány klíčovým slovem var a názvem proměnné. Uživatelsky definované proměnné nesmí obsahovat mezeru.

POZOR: proměnná je přístupna od definice dále, nelze použít před definicí [\[3\]](#page-52-3)

```
1 // definice uzivatelske promenne
2 \vert \text{var pr};3 \mid \mathtt{main}4 \mid \mathcal{E}5 // systemova promenna, prirazeni hodnoty 1,
          zapnuti prvniho rele
6 sys [231] = 1;
7 // prirazeni hodnoty 1 do uzivatelske promenne
8 \mid \text{pr} = 1;9 \mid }
```
#### Příklad 4: Proměnné

#### <span id="page-21-0"></span>2.4.5 Matematické operace

```
1 // definice uzivatelske promenne pr
2 \vert \text{var pr};3 // definice uzivatelske promenne pr2
4 \vert \text{var pr2};5
6 \ln \sin7 \mid \text{\&}8 // prirazeni hodnoty
9 \mid \text{pr} = 1;10 // prirazeni systemove promenne do uzivatelske
11 | pr2 = sys [310];
12 // prirazeni vysledku, matematicka operace
13 | pr2 = pr2 / 100;14 // prirazeni vysledku , matematicka operace
15 pr = pr +10;
16 // vypis
17 echo ('Aktuální hodnota proměnné pr je: ', pr);
18 echo ('Aktuální teplota čidla 1 je: ', pr2);
19 \vert }
```
Příklad 5: Matematické operace

#### <span id="page-21-1"></span>2.4.6 Vlastní funkce

Definují se názvem funkce a složenými uvozovkami (stejně jako funkce main), název funkce musí být jedinečný a nemůžeme znovu definovat interní funkce (jako je main). Funkce jsou tu proto, abychom mohli tyto funkce volat z různých částí programu a ušetřili tím duplicitu kódu. Volání funkce je velmi jednoduché, a to názvem funkce se složenými závorkami.

Pozn. Funkce musí být definována před jejím voláním [\[5\]](#page-52-4)

```
1 \vert moje
```
 $2 \mid \in$ 

```
3 // vypis
4 echo ('Výpis z funkce moje');
5 }
6
7 \mid \mathtt{main}8 \mid \xi9 // vypis z funkce main
10 echo ('Výpis z funkce main');
11 // volani funkce moje
12 moje();
13 // opetovne volani funkce
14 moje();
15 \, | \}
```
Příklad 6: Vlastní funkce

#### <span id="page-22-0"></span>2.4.7 Podmínky a logické operátory

Mezi nejdůležitější příkazy v programování patří podmínky, schopnost se rozhodnout, zdali porovnání stavů je pravdivé či ne. Veškeré rozhodování se provádí zápisem konstrukce "if". Např. pokud budeme měřit teplotu a budeme chtít provést určitý příkaz, když teplota bude větší než stanovený limit. [\[3\]](#page-52-3)

|        | rovnost                   |  |
|--------|---------------------------|--|
| !=     | nerovnost                 |  |
| $\geq$ | větší                     |  |
| $\lt$  | menší                     |  |
| $>=$   | větší nebo rovno          |  |
| $< =$  | menší nebo rovno          |  |
| $\%$   | zbytek po dělení (modulo) |  |
| $\&\&$ | zároveň (AND)             |  |
|        | $nebo$ (OR)               |  |

<span id="page-23-2"></span>Tabulka 2: Logické operátory

```
1 \mid \mathtt{main}2 \mid \in3 // pokud je rele zapnuto, provedeme vypis do
         konzole
4 if ( sys [231] == 1) { echo ('První relé je zapnuto')
         ; }
5 }
```
Příklad 7: Jednoduchá podmínka I

Výpis se provede jak v případě zapnutého či vypnutého stavu

**Pozor!** Pokud za IF použijete podblok, tj.  $\{\}$ , pak musíte do podbloku umístit jak kód před else, tak i za else.

```
1 \mid \mathtt{main}2 \mid \in3 // pokud je rele zapnuto vypiseme do konzole
         Zapnuto jinak Vypnuto
4 \mid if (sys [231] == 1) { echo ('Zapnuto'); } else {
         echo (' Vypnuto '); }
```
 $5$  }

Příklad 8: Jednoduchá podmínka II

```
1 |zapnuto
 2 \mid \in3 echo ('Zapnuto');
 4 }
 5
 6 \vert vypnuto
 7 \mid \xi8 echo (Vypnuto');
 9 \mid }
10
11 \mid \text{main}12 {
13 if (sys [231] == 1) zapnuto () else vypnuto ();
14 }
```
Příklad 9: Podmínky s voláním vlastních funkcí

```
1 \vert \text{var pr};2 \vert \text{var} i;
 3
 4 \vert neco
 5 \mid \xi6 echo ('cokoliv');
 7 }
 8
 9 \mid \mathtt{main}10 \mid f11 | if (pr >= 102 & ((i % 2 == 0) || (sys [310] <= 0)
            )) neco () ;
12 }
```
Příklad 10: Použití kombinace operátorů

#### <span id="page-25-0"></span>2.4.8 Smyčky

Jelikož SDS-C v této verzi je odvozen od programovacího jazyku FULL-C, jsou tu určitá omezení [2.4,](#page-17-0) proto zde nemáme možnost vytvářet cykly (nejznámější funkce for) a tudíž se musíme seznámit se smyčkami. Smyčka je definována názvem a dvojtečkou (pro přehlednost v kódu se může použít rezervované slovo "label" před názvem). Smyčka je uzavřena rezervovaným slovem "goto" a názvem smyčky.[\[7\]](#page-52-5)

```
1 // definice promenne
2 \vert \text{var} i:
3
4 \mid \text{main}5 \mid \{6 // prirazeni hodnoty
7 | i = 0;8 // definice smycky
9 label smycka :
10 // vypis
11 echo ('hodnota i je: ', i);
12 // iterovani promene (zvetseni o 1)
13 i ++;
14 // otestovani , pokud je splneno , navrat na
            zacatek smycky
15 if (i < 10) goto smycka;
16 | }
```
Příklad 11: Jednoduchá smyčka

```
1 \mid \text{main}2 \mid \in3 // definice smycky
4 | smycka:
5 // po vstoupeni do smycky jsem presmerovan
           zvonu na zacatek
6 goto smycka;
```

```
7
8 // do tohoto mista se program nikdy nedostane
9 }
```
Příklad 12: Nekonečná smyčka

#### <span id="page-26-0"></span>2.4.9 První program

Tento vzorový program zjišťuje teplotu z prvního teplotního čidla a při překročení teploty nad stanovený limit odešle chybovou zprávu formou mailu. Jako druhým krokem je sepnutí prvního relé, které zajistí sepnutí ventilátoru.

Ukázka programu: $[4][8]$  $[4][8]$ 

```
1 \vert \text{var send\_email};2 \vert \texttt{var temp\_limit};
3 \vert \texttt{var} temp;
4
5 // tato funkce je volana po celou dobu, kde teplota
      neprekrocila dany limit
6 \vert \circ k7 \vert f8 // povolime odeslani emailu
9 \mid send_email = 0;
10 // vypneme prvni rele
11 sys [231] = 0;
12 }
13
14 // tato funkce je zavolana pouze pri prekroceni
      teplotniho limitu
15 alert
16 \mid \xi17 // zabraneni duplicitniho odeslani emailu
18 if (send_email == 0) {
19 // odeslat mail
20 smtp_send ('emailova@adresa', 'Předmět', 'Tělo
              ' ) ;
```

```
21 | // zmena stavu - email byl odeslan
22 send_email = 1;
23 }
24 // zapnuti prvniho rele
25 sys [231] = 1;
26 | }
27
28 \mid \mathtt{main}29 \mid \text{\&}30 // vychozi stav
31 send_email = 0;
32 // nastaveni limitu
33 temp_limit = 25;
34 // pockani 10s na nabehnuti systemu
35 wait (10000);
36 // hlavni smycka
37 label cycle :
38 // vypocet teploty
39 temp = (sys [310] / 100);
40 // testovani co budeme volat
41 if (temp < temp_limit) ok();
42 if (temp > temp_limit) alert ();
43 // zpet na zacatek smycky
44 goto cycle ;
45 | }
```
Příklad 13: První program

## <span id="page-27-0"></span>2.5 Nejdůležitější funkce a systémové proměnné

Mezi nejdůležitější funkce pro získání systemových proměnných pomocí webového rozhraní patří funkce get\_sys. Funkce vyžaduje index, který je uveden v hranatých závorkách. Dálé můžeme volitelně použít URL<sup>[15](#page-27-1)</sup> parametr rd, který udává počet požadovaných systémových proměnných.

<span id="page-27-1"></span>Uniform Resource Locators

```
1 // HTTP pozadavek je hodnota prvniho teplotniho
     cidla
2
3 http :// IP_adresa_zarizeni / get_sys [310]
4
5 // HTTP odpoved : 1400
```
Příklad 14: Získání systemové proměnné

```
1 // HTTP pozadavek jsou hodnoty teplotnich cidel 1 -5 ,
      oddelene znakem svisla cara |
2
3 http :// IP_adresa_zarizeni / get_sys [310]& rd =5
4
5 // HTTP odpoved : 1400|1250|1000|0|1800
```
Příklad 15: Získání systémových proměnných

Nejvíce používaná funkce v řídícím programu je funkce http\_get(), která zajistí odeslání určených hodnot na vybraný server pomocí HTTP protokolu. Díky této funkci můžeme dále zpracovávat (archivovat) pořízená data.

```
1 \mid \mathtt{main}2 \mid \xi3 // odeslani hodnot teplotnich cidel 1-2 na server
4 http_get (IP_adresa_zarizeni, 'hostname', '/index.
         php?t1 = sys [310], \quad kt2 = ', sys [311]),5 }
```
#### Příklad 16: Odeslání HTTP požadavku

Přehled nejpoužívanějších systémových proměnných, úplný seznam systémových proměnných je dostupný na internetových stránkách výrobce [http://wiki.merenienergie.cz/index.php/Sdsc](http://wiki.merenienergie.cz/index.php/Sdsc_sysp)\_sysp

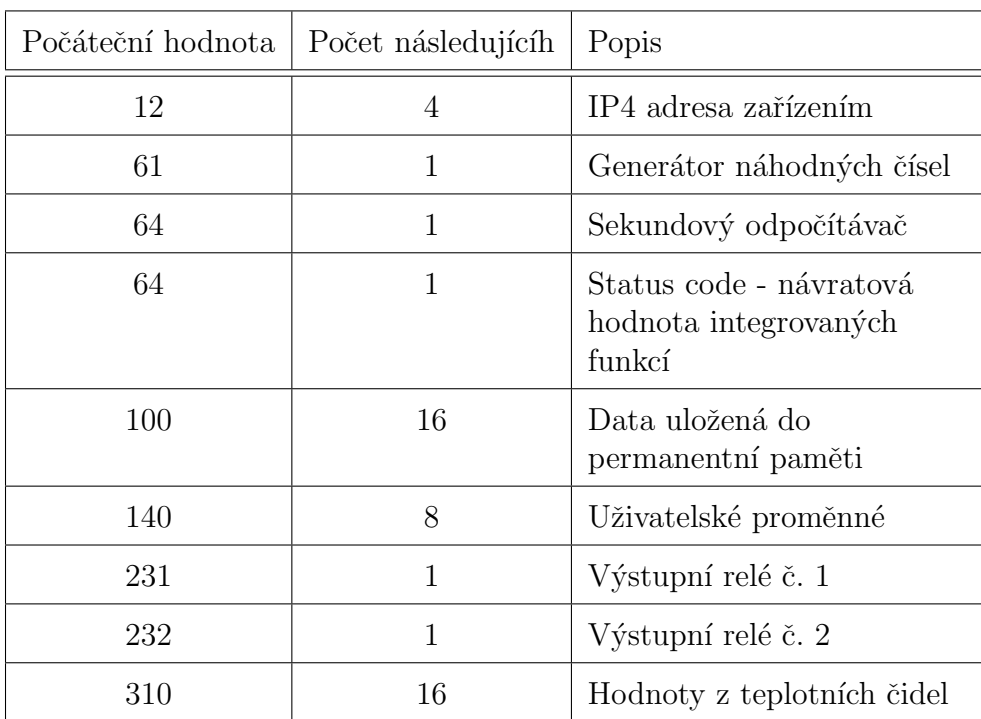

<span id="page-29-1"></span>Tabulka 3: Přehled systémových proměnných

## <span id="page-29-0"></span>2.6 Možnosti využití jednotky SDS Micro

Zařízení je vybaveno mnoha vstupy a výstupy, které nám umožnují zpracovávat např.:

- $\bullet$  měření teploty
- $\bullet\,$ měření vlhkosti
- $\bullet$  měření napětí 0-30V
- $\bullet\,$ detekce napětí 230V
- $\bullet$ digitální výstup D0 a $\rm PWM^{16}$  $\rm PWM^{16}$  $\rm PWM^{16}$
- odečet elektroměrů, plynoměrů, vodoměrů
- · spínání relé

<span id="page-29-2"></span><sup>16</sup>Pulse Width Modulation

Praktické příklady:

- inteligentní dům
- $\bullet\,$ ovládání solárních elektráren
- $\bullet$  meteorologická stanice
- dálkový odečet spotřebované elektrické energie
- $\bullet\,$ resetování síťových zařízení
- řízení klimatizační jednotky
- řízení veřejného osvětlení
- $\bullet$ dohled na ISP $^{17}$  $^{17}$  $^{17}$  AP $^{18}$  $^{18}$  $^{18}$  bodem

## <span id="page-30-0"></span>2.7 Způsob monitorování a archivace dat

Základním způsobem monitorování dat je využití webového rozhraní, které je integrované v zařízení. Jedná se o rozhraní, které poskytuje následující funkce:

- rozhraní pro administaci zařízení, které již bylo popsáno v kapitole [2.2,](#page-14-0) obsahuje stránku "Aktuální stav", kde můžeme vidět aktuální hodnoty vstupů a výstupů v aktuálním čase
- · uživatelská stránka sloužící pro vytvoření vlastního webového programu, umožňující monitorování aktuálních vstupů a výstupů, a dále zobrazení získaných hodnot na webové stránce
- pro archivaci použijeme řídící program, který může obsahovat pravidelné volání části kódu, jež pomocí funkce http\_get() odešle vybraná data na server

<span id="page-30-2"></span><span id="page-30-1"></span><sup>17</sup>Internet Service Provider <sup>18</sup>Access point

Funkce http\_get vytvoří  $TCP^{19}$  $TCP^{19}$  $TCP^{19}$  spojení na vzdálený server, pošle http  $GET^{20}$  $GET^{20}$  $GET^{20}$ s vybranými daty jako URL parametry formuláře. Server, který obdrží požadavek, dále data přečte a uloží do příslušné databáze.

#### <span id="page-31-0"></span>2.7.1 Využití E portálu

Ke každému zakoupenému výrobku výrobce poskytuje možnost využití tzv. Eportálu pro uchovávání dat. Portál se nachází na stránce

[http://eportal.merenienergie.cz/.](http://eportal.merenienergie.cz/) Po registraci obdržíme kompletní přístup a možnost využít veškeré možnosti zařízení.

Portál je připraven tak, aby zpracoval a uchoval veškeré hodnoty vstupních i výstupních periférií zařízení SDS Micro. Jeho ovládání a nastavení je velmi jednoduché a přehledné, bohužel toto webové rozhraní neumožnuje uživateli doprogramovat své dodatečné požadavky.

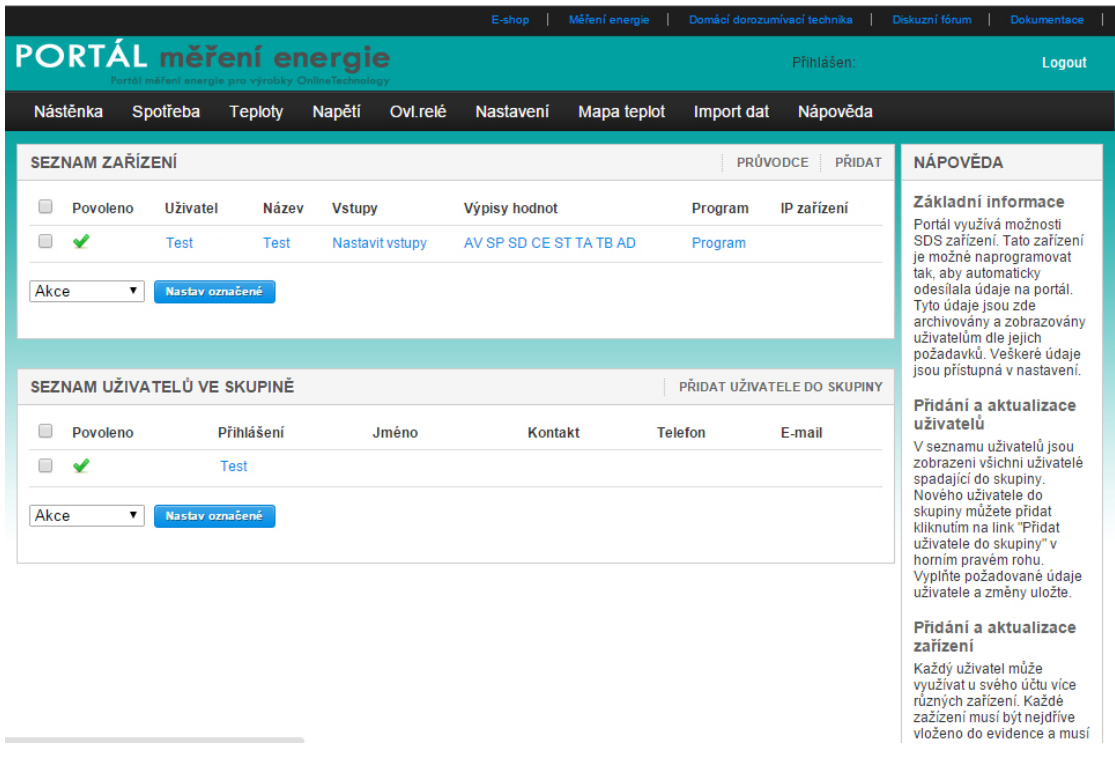

<span id="page-31-3"></span>Obrázek 2: Portál eportal.merenienergie.cz

<span id="page-31-2"></span><span id="page-31-1"></span><sup>19</sup>Transmission Control Protocol <sup>20</sup>Dotazovací metoda

Velkou výhodou poskytované aplikace je velmi jednoduché spojení zařízení SDS Micro, bez znalosti programovacího jazyka a programovaní řídícího progamu. Veškeré potřebné nastavení nalezneme na stránce "Nastavení".

Musíme zde definovat, jaké vstupy a výstupy budeme na tento portál pomocí řídícího programu posílat, emailovou adresu uživatele a tzv. kód identifikace. Tento kód slouží pro identifikaci zařízení v HTTP požadavku, jenž je zasílaný na tento server. Jako poslední krok máme možnost stažení připraveného řídícího programu, který nalezneme v záložce "Program". Máme na výběr ze čtyř připravených programů, které stačí pouze stáhnout a nahrát do zařízení pomocí vývojového prostředí.

#### <span id="page-32-0"></span>2.7.2 Vlastní archivace

V dnešní době se můžeme setkat s mnoha druhy zařízení, jako jsou např. mini počítače (Raspberry PI), počítače, servery a disková pole (Synology), které umožňují potřebné instalace softwarů, či je již obsahují.

Tento způsob je realizován stejně jako v předchozím případě v řídícím programu, který odešle požadovaná data pomocí funkce http\_get na vlastní server, jenž je dále zpracuje. Archivace lze realizovat na libovolném zařízení, které nám umožní instalaci, či již obsahuje webový server, např. Apahe, dále programovací jazyk, např.  $PHP<sup>21</sup>$  $PHP<sup>21</sup>$  $PHP<sup>21</sup>$ , a databázi, např. MySQL. Za největší klady vlastní archivace by se dala považovat možnost programovatelnosti chování archivace, bez nutnosti internetového připojení.

### <span id="page-32-1"></span>2.8 Klady a zápory technologie

Klady:

- nízké pořizovací náklady
- $\bullet\,$ malá energetická zátěž
- $\bullet\,$ nízké nároky na schopnosti uživatele uživatelsky nenáročné
- možnost vytvoření vlastního ovládání, dle potřeb uživatele

<span id="page-32-2"></span><sup>21</sup>Hypertext Preprocessor

- $\bullet\,$ vysoká spolehlivost
- $\bullet$  cenová dostupnost
- $\bullet\,$ možnost ukládání dat a naměřených hodnot na eportal

#### Zápory:

- omezený počet vstupů a výstupů bez možnosti rozšíření
- $\bullet\,$ omezená funkčnost dodávaného firmwaru
- omezenost programovacího jazyka
- $\bullet$ omezenost velikosti interní paměti

Přestože výrobce neposkytuje dostatečnou dokumentaci k tomuto výrobku, je tato řídící jednotka velmi spolehlivá, cenově dostupná a její vlastnosti dávají uživateli širokou možnost využití.

#### <span id="page-33-0"></span>2.9 Nabídka technologie na českém trhu

Na českém trhu je dodávka tohoto zařízení zajištěna pouze jedním výrobcem a zárověň i dodavatelem, a to firmou LazNet s. r. o.

Tato firma nabízí nejen zařízení SDS Micro, ale i SDS Macro, SDS TTCPRO a SDS-UPS pro vzdálené řízení, sledování daných či uživatelem přednastavených funkcí přes Ethernet/Internet.

Lze tedy tvrdit, že fima LazNet s. r. o. má v ČR na toto zařízení tzv. monopol, ovšem ceny jsou i tak velmi přijatelné.

## <span id="page-34-0"></span>3 Praktická část

V rámci praktické části byl vytvořen projekt, který ukazuje uživateli příklad implementace SDS Micro systému do praxe. Tento příklad byl vytvořen za účelem řízení mikroklimatu počítačového sálu. Popis projektu může současně sloužit jako uživatelský manuál, či jako příklad dalšího využití tohoto systému.

### <span id="page-34-1"></span>3.1 Představení projektu

Jako příklad použití systému v praxi byl sestaven systém pro řízení klimatizovaného počítačového sálu a archivaci získaných hodnot. Projekt využívá integrované vstupy a výstupy zařízení, uživatelsky definovanou webovou stránku, dále také externí zařízení pro archivaci a zobrazení uložených dat v databázi MySQL.

Počítačový sál je vybaven dvěma rackovými skříněmi s počítačovým vybavením (jako jsou servery, switche, datová uložiště atd.), které produkují mnoho tepla, a proto jsou zde naistalovány dvě klimatizační jednotky  $A/C1$ ,  $A/C2$ , zapojené neustále a dále jednou klimatizační jednotkou v režimu stand-by  $A/C3$ .

Po celé místnosti jsou rozmístěna teplotní čidla jak v prostoru, tak v rackových skříních (ve třech úrovních - horní, středové, dolní), dále je v tzv. "radiačním krytu" žaluziového typu umístěno hlavní venkovní teplotní čidlo TEMP11 . Teplotní čidla TEMP1, TEMP2 hlídají výstupní teplotu z obou online klimatizačních zařízení. Ventilátor FAN1, jehož otáčky jsou řízeny řídícím programem, je v racku. Ventilátor FAN2 je řízen rozdílnou technologií z důvodu porovnání výsledků PLC automatů.

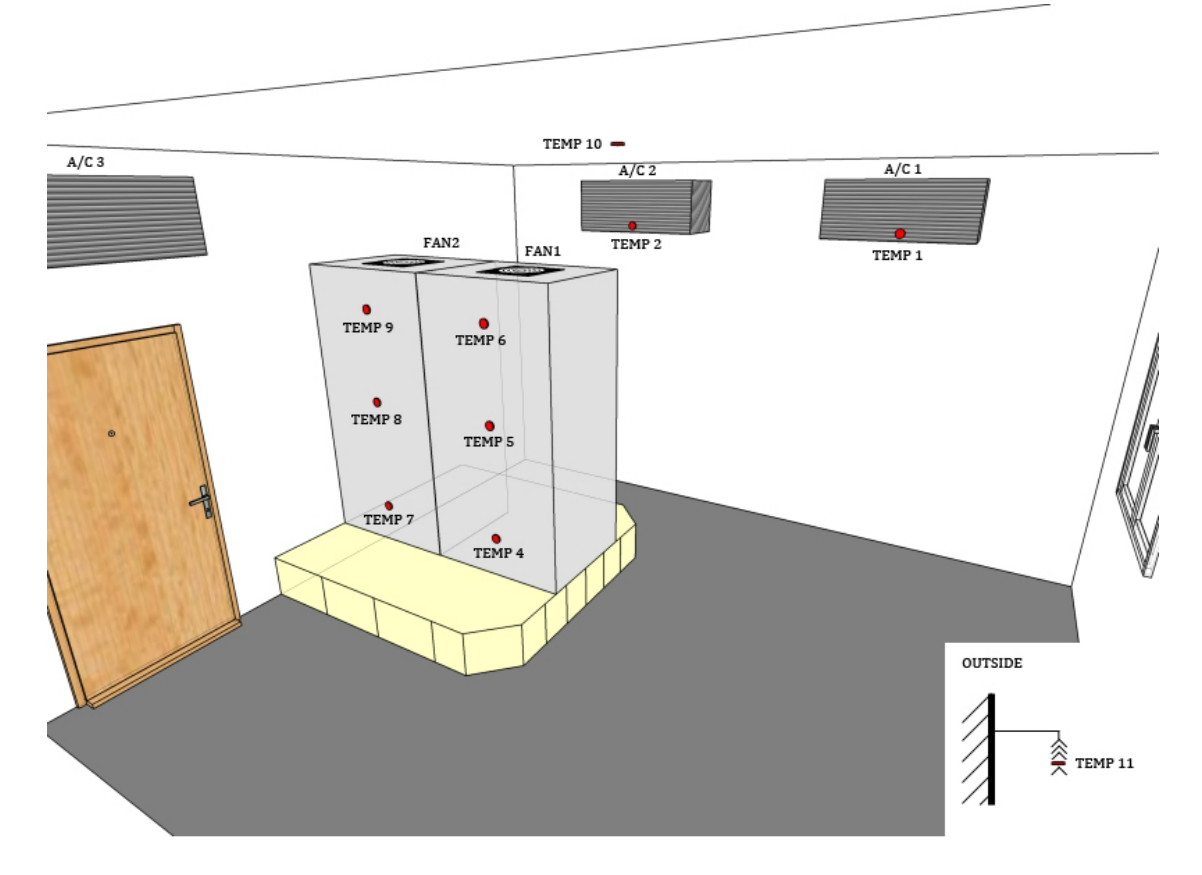

<span id="page-35-1"></span>Obrázek 3: Rozložení vstupních a výstupních zařízení

Rídící program sleduje množství teplotních čidel, umístěných ve skříních a prostoru, vyhodnocuje na základě získaných hodnot, zdali je požadovaná teplota v počítačovém sálu optimální. Pokud dojde k překročení požadovaných limitů, program zařídí sepnutí integrovaného relé, které pomocí připojeného externího relé zapne přídavnou klimatizaci, odešle varovný email a dále reguluje rychlost otáček ventilátoru.

Pro zobrazení aktuálních (reálných) hodnot teplotních čidel, rychlost otáček a stavu relé jsem připravil vizualizaci, která je vytvořena jako HTML stránka a je dostupná na uživatelsky definované stránce v zařízení. Uživatelská stránka využívá metody GET spojené s technologií AJAX<sup>[22](#page-35-0)</sup>, která získává hodnoty systémových proměnných ze zařízení a dále je předává k zobrazení. Aktuálně vyčtené a zobrazené hodnoty jsou znovu načteny a zobrazeny každou sekundu.

<span id="page-35-0"></span><sup>22</sup>Asynchronous JavaScript and XML

Dále řídící program zasílá hodnoty v daných intervalech na globální úložiště pomocí HTTP protokolu. Systém využívá funkci http\_get, která odešle data na globální úložiště, kde je spuštěn webový server Apache společně s jazykem PHP. Skript PHP zpracovává tyto hodnoty a ukládá je do MySQL databáze.

Poslední částí je vytvoření webové aplikace, zobrazující archivovaná data v podobě grafů. Tato aplikace běží na externím zařízení.

### <span id="page-36-0"></span>3.2 Technické a minimální požadavky na projekt

K úspěšné realizaci projektu budeme potřebovat PLC automat SDS Micro společně s dalšími perifériemi jako jsou teplotní čidla, relé, zdroj atd.. Nedílnou součástí projektu je nutnost mít nainstalovaný libovolný stroj či server, který nám umožní zprovoznit naší vlastní archivaci. Ve svém projektu jsem si vybral minipočítač Raspberri Pi, na kterém jsem si nainstaloval webový server Apache s modulem PHP, MySQL databázi a FTP<sup>[23](#page-36-1)</sup> přístup.

- SDS Micro Light E (SDS Micro DIN) verze 12V
- Raspberri Pi [\[11\]](#page-52-8)
- $\bullet$ sada teplotních čidel DALLAS [\[6\]](#page-52-9)
- $\bullet$  pomocné relé  $12V/230V$
- $\bullet\,$ stabilizovaný napájecí zdroj $12V$  1A
- ventilátor 12V max.  $0,3A$
- kabel pro připojení teplotních čidel (síťový kabel min.  $CAT5e^{24}$  $CAT5e^{24}$  $CAT5e^{24}$ )
- kabel pro připojení pomocného relé 12V (dvoulinka o průřezu  $1mm2[2]$  $1mm2[2]$ )
- kabel pro připojení pomocného relé 230V a záložní klimatizace (kabel o prů- $\text{řezu } 2,5 \text{mm2}[2])$  $\text{řezu } 2,5 \text{mm2}[2])$  $\text{řezu } 2,5 \text{mm2}[2])$
- $\bullet$  drobný instalační materiál

<span id="page-36-2"></span><span id="page-36-1"></span><sup>23</sup>File Transfer Protocol <sup>24</sup>Kabel kategorie 5

Po úspěšném zapojení zařízení do zdrojové sítě a sítě LAN, je zapotřebí provést základní nastavení zařízení. Po připojení do webové administrace zařízení, je za-potřebí na stránce Administrace nastavit parametry sítě LAN, nastavení SMTP<sup>[25](#page-37-0)</sup> serveru, a NTP<sup>[26](#page-37-1)</sup> IP adresu serveru. Při nastavení emailové komunikace je třeba znát IP adresu SMTP serveru a zdali server vyžaduje bezpečnostní ověření. Tyto informace zjistíme u poskytovatele síťových služeb internetu. Pokud již máte v síti stejné či podobné zařízení, výrobce doporučuje změnu MAC<sup>[27](#page-37-2)</sup> adresy z důvodu vyhnutí se kolizi s jiným zařízením.

| Vlastnost                   | Výchozí hodnota | Nastavená hodnota |
|-----------------------------|-----------------|-------------------|
| IP adresa                   | 192.168.1.250   | 10.31.12.35       |
| Maska                       | 255.255.255.0   | 255.255.255.0     |
| Brána                       | 192.168.1.1     | 10.31.12.251      |
| NTP IP serveru              |                 | 10.31.2.32        |
| SMTP IP serveru             |                 | 14.1.1.10         |
| Emailová adresa odesílatele |                 | sds@email.cz      |
| Heslo webové administace    | test            | test              |

<span id="page-37-3"></span>Tabulka 4: Základní nastavení SDS Micro

Dalším krokem je rozmístění a instalace teplotních čidel. Čidla jsou zapojena sériově, tzv. za sebou pomocí síťového kabelu CAT5e připojeného k zařízení 1-WIRE konektorem. K propojení jednotlivých teplotních čidel je zapotřebí trocha zručné práce, nebo lze koupit u výrobce propojovací modul. Doporučená délka propojovacího kabelu by neměla přesáhnout 80m. Připojená teplotní čidla je zapotřebí detekovat pomocí webové administrace na stránce Čidla teploty. Pro spuštění detekce teplotních čidel slouží tlačítko "Prohledat". Prohledání sběrnice 1-WIRE trvá zhruba 10 sekund, po uplynutí této doby znovu načteme stránku "Čidla teploty". Pokud byla čidla správně zapojena, jejich výpis bude na této stránce zobrazen.

<span id="page-37-0"></span><sup>25</sup>Simple Mail Transfer Protocol

<span id="page-37-1"></span> $^{26}\rm{Network}$  Time Protocol

<span id="page-37-2"></span><sup>27</sup>Media Access Control

Každé teplotní čidlo je identifikováno jednoznačným tzv. ROM<sup>[28](#page-38-1)</sup> kódem, který není pro uživatele příliš zapamatovatelný, z tohoto důvodu si můžeme každé teplotní čidlo popsat svým názvem.

V neposlední řadě je zapotřebí připojit a otestovat pomocné relé, které nám bude spínat pomocnou klimatizační jednotu. Správnou funkci pomocného relé otestujeme v administračním rozhraní zařízení na stránce "Výstupy". Pro sepnutí relé slouží tlačítko "Trvale ZAP" a pro vypnutí relé "Trvale VYP". Indikaci zapnutého relé můžeme vidět na desce zařízení, kde bude svítit červená dioda.

Jako poslední část zapojíme a otestujeme funkčnost ventilátoru. Jeho správnou funkci otestujeme v administračním rozhraní zařízení na stránce "Výstupy", kde musíme nastavit správné PWM hodnoty. Frekvence PWM modulátoru bude  $100\text{Hz}^{29}$  $100\text{Hz}^{29}$  $100\text{Hz}^{29}$  a PWM poměr nastavíme  $50\text{Fm}^{30}$  $50\text{Fm}^{30}$  $50\text{Fm}^{30}$ . Po stisknutí tlačítka "Jen zkus!" se ventilátor rozběhne na 50% výkonu.

### <span id="page-38-0"></span>3.3 Schéma zapojení

Schéma zapojení ukazuje, jakým způsobem je řídící jednotka SDS Micro propojena s ostaními perifériemi. Již na první pohled je vidět, že jsou zde použity dva typy proudu. A to stejnosměrný 12V pro napájení SDS Micro, ventilátorů a spínaného externího relé. Pro připojení záložní klimatizační jednotky je použit jednofázový střídavý proud o napětí 230V. Teplotní čidla jsou zapojena do série pomocí síťového kabelu CAT5e a připojena do SDS zařízení pomocí 1-WIRE rozhraní.

<span id="page-38-1"></span><sup>28</sup>Read Only Memory

<span id="page-38-2"></span><sup>29</sup>Hertz

<span id="page-38-3"></span> $30$ Frekvenční měnič

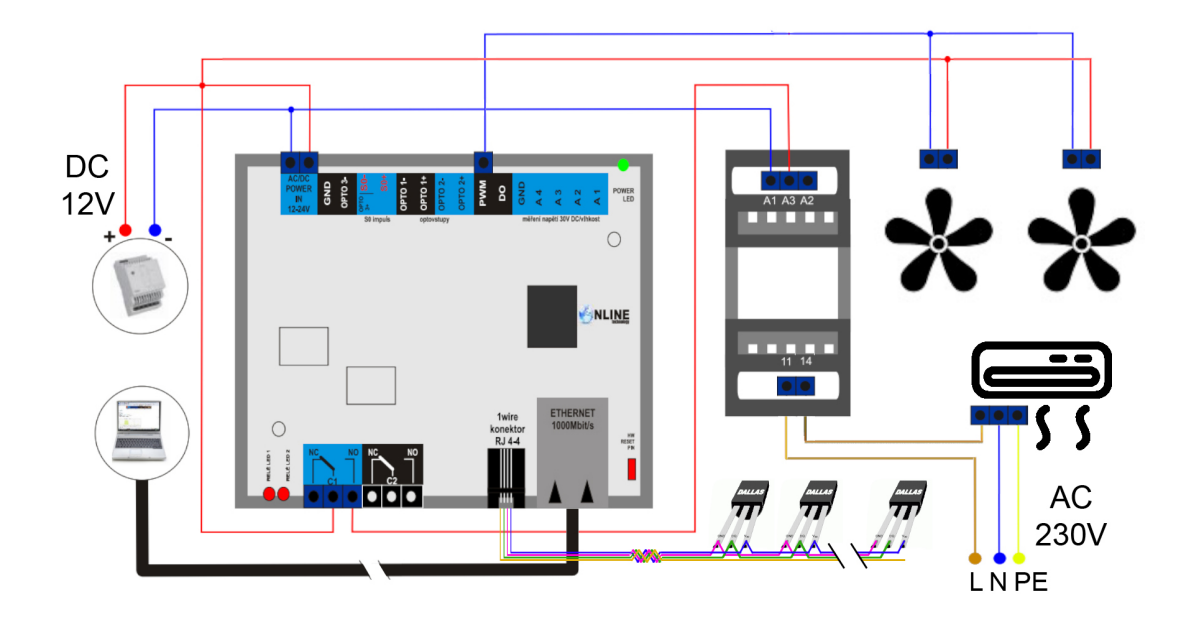

<span id="page-39-0"></span>Obrázek 4: Schéma zapojení vstupů a výstupů

Další obrázek znázorňuje, jakým způsobem probíhá komunikace mezi jednotlivými perifériemi. Tyto periférie můžeme rozdělit na fyzickou a sít'ovou komunikaci, obě komunikace jsou ovládány pomocí řídícího programu v SDS Micro.

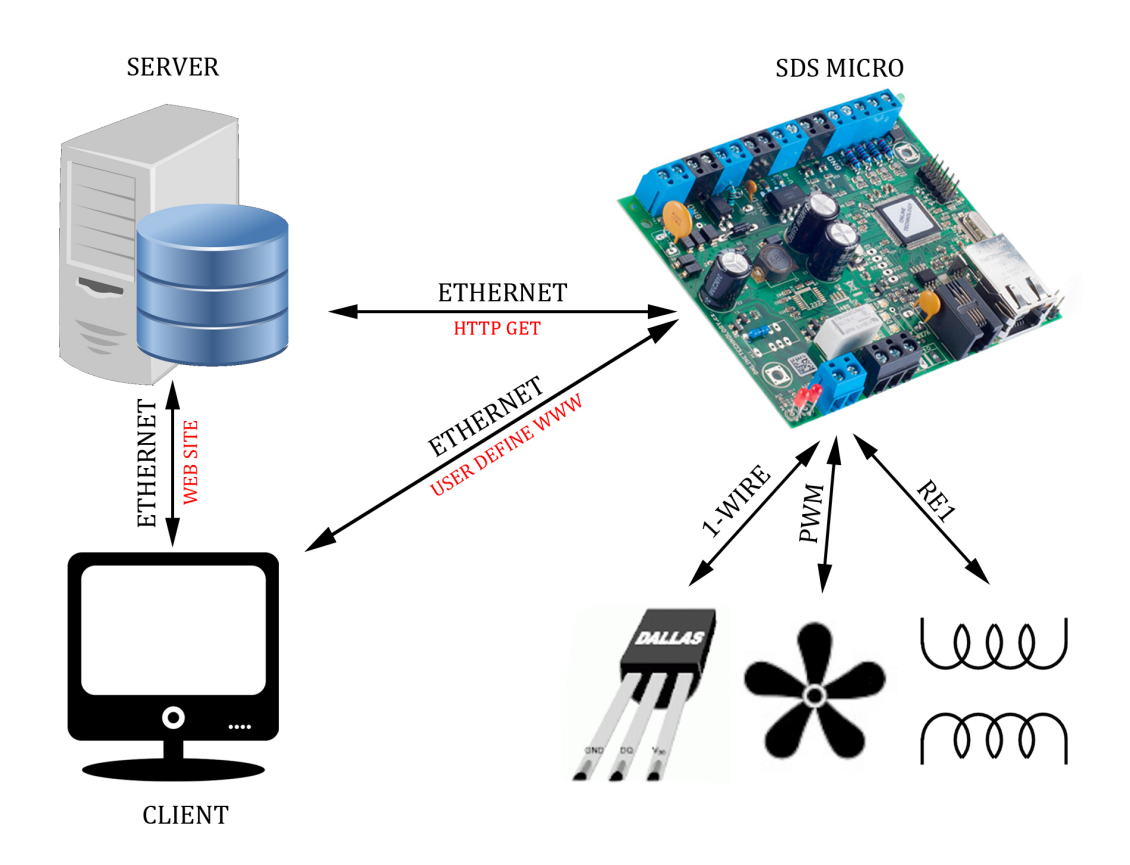

<span id="page-40-1"></span>Obrázek 5: Schéma komunikace mezi perifériemi

## <span id="page-40-0"></span>3.4 Řízení technologie

Řídící program běží v nekonečné smyčce, reguluje teplotu v místnosti za pomoci získaných teplot z umístěných teplotních čidel a ovládá chování připojených periférií. Získané hodnoty z teplotních čidel jsou odesílány v přednastaveném intervalu na globální úložiště. Při překročení tepelné hodnoty teplotního čidla "IN" o přednastavenou hodnotu, program odešle varovný email. Program obsahuje následující funkce:

- zpracujRele volána každou sekundu, při překroční nastaveného limitu zapne integrované relé, odešle varovný email, zapíše do systémové proměnné hodnotu pro zobrazení alarmu na uživatelské stránce
- zpracujPWM volána každou sekundu, nastavuje rychlost otáček ventilátorů

• zpracujTeploty - volána v přednastavený časový interval uložený v proměnné \_portal\_timeout, získává hodnoty teplot z teplotních čidel a odesílá je na globální úložiště

```
1 // definice promennych teplotnich cidel pro levy
      rack
2 \mid # \text{define } SRVTOP sys [314];
3 \mid # define SRVMID sys [315];
4 \mid # \text{define} SRVBOT sys [310];
5
6 // definice promennych teplotnich cidel pro pravy
      rack
7 \mid # define SWTOP sys [313];
8 \mid # define SWMID sys [312];
9 \mid # define SWBOT sys [317];
10
11 // definice promennych teplotnich cidel pro
      klimatizace
12 #define CLIM1 sys [318];
13 # define CLIM2 sys [316];
14
15 // definice promennych teplotnich cidel pro vnitrni
      a venkovni teplotu
16 # define IN sys [311];
17 # define OUT sys [319];
18
19 // definice promenne pro upozorneni
20 #define IN_ALERT sys [140];
21
22 // definice promenne je / neni upozorneni
23 #define ALERT ram [100];
24
25 // deklarace pomocnych promennych
26 var _portal_timeout;
27 var _portal_timeoutget;
```

```
28 | var _temp;
29 \vert \text{var } _pwm_avg;
30
31 // inicializacni funkce
32 init
33 \mid f34 echo ('Start SDS programu.');
35 sys [77] = 1;
36 sys [191] = 100;
37 sys [192] = 100;
38 IN_ALERT=40;
39 ALERT=0;
40 | _portal_timeoutget=0;
41 | _portal_timeout=60;
42 }
43
44 // funkce pro zapnuti / vypnuti rele , odeslani mailu
       pri prekroceni teploty
45 zpracujRele
46 {
47 if (IN >= (IN_ALERT * 100)){
48 ALERT = 1;
49 if (sys [231] != 255) {
50 sys [231] = 255;
51 }
52
53 | if (sys [64] == 0) {
54 _temp = IN /100;
55 smtp_send ('petr.jarolimek@mondigroup.com', 'SDS
         Alert', 'Hranice teploty presahla, teplota je:
          ', _temp, ' C');
56 label cekam_na_mail :
57 if (sys [65] == 0) goto cekam_na_mail;
58 goto zpracuj_konec_mail;
59 return ;
```

```
60
61 label zpracuj_konec_mail :
62 _temp = 0;
63 echo ('Email odeslan:', sys [65]);
64 }
65 } else {
66 ALERT = 0;
67 | if (sys [231] != 0) {
68 sys [231] = 0;
69 }
70 }
71 | }
72
73 // funkce pro rizeni rychlosti otacek ventilatoru
74 zpracujPWM
75 {
76 _pwm_avg = ((SRVTOP + SRVMID + SRVBOT) / 3) / 100;
77 if ( _pwm_avg < 23) { sys [192] = 50; }
78 if ( _pwm_avg == 23) { sys [192] = 60; }
79 if ( _pwm_avg == 24) { sys [192] = 70; }
80 | if ( _pwm_avg == 25) { sys [192] = 80; }
81 if ( _pwm_avg == 26) { sys [192] = 90; }
82 if ( _pwm_avg > 27) { sys [192] = 100; }
83 }
84
85 // funkce pro ziskani / zpracovani / odesilani
      hodnot z teplotnich cidel
86 zpracujTeploty
87 {
88 | if (_portal_timeoutget ==0) goto odesli_data_get;
89 if (sys [65] ==0 && _portal_timeoutget >= sys [3]) goto
        zpracuj_konec ;
90 if ( _portal_timeoutget < sys [3]) goto odesli_chyba ;
91
92 label odesli_data_get :
```

```
93 if (OUT != 8500) { sys [99] = OUT; }
94 http_get (10, 31, 12, 36, \text{ 'default ' }, \text{'/index.php?key=})viGqGee1mxXao5dYfVcFbdIcfhhrez & datetime = ' , sys
          [4], '& tA1=', sys [310], '& tA2=', sys [311], '&
         \texttt{tA3='}, \texttt{sys}[312], \texttt{'ktA4='}, \texttt{sys}[313], \texttt{'ktA5='},sys[314], '& tA6 = ', sys [315], '& tA7 = ', sys [316],
           '& tA8 = ', sys [317], '& tA9 = ', sys [318], '& tA10
         = ', sys [99]);
95
96 sys [64] = _portal_timeout;;
97
98 | label cekam_na_http:
99 if (sys [64] == 0) goto odesli_chyba;
100 if (sys [65] == 0) goto cekam_na_http;
101 | if ((sys [65] != 1024) || (sys [75] != 200) ) goto
           odesli_chyba ;
102 echo ('Data odeslana, HTTP: ', sys [75]);
103 _portal_timeoutget=0;
104 goto zpracuj_konec;
105 return;
106
107 | label odesli_chyba:
108 echo ('Chyba komunikace s www serverem, HTTP: ',
           sys [75]) ;
109 | label zpracuj_konec :
110 \mid \}111
112 // hlavni funkce
113 main
114 {
115 if (sys [64] == 0)
116 zpracujTeploty ();
117
118 | zpracujRele();
119 zpracujPWM();
```
 $120$  }

Příklad 17: Program pro řízení klimatických podmínek

#### <span id="page-45-0"></span>3.5 Monitoring a archivace dat

Monitoring dat je tzv. uživatelská stránka využívající technologie HTML5 a Javascriptu. Připravená stránka byla pomocí vývojového prostředí nahrána do zařízení SDS Micro a je dostupná na adrese [http://10.31.12.35/user.htm.](http://10.31.12.35/user.htm) Po otevření této stránky program získá potřebné hodnoty z jednotky SDS Micro pomocí protokolu HTTP a technologie AJAX a dále data zpracovavá a zobrazuje. Aktualizace dat na stránce je nastavena na 1 sekundu, kdy se na pozadí prohlížeče volá příslušný kód, který opětovně získává data ze zařízení SDS Micro, zpracovává a zobrazuje bez znovunačtení stránky.

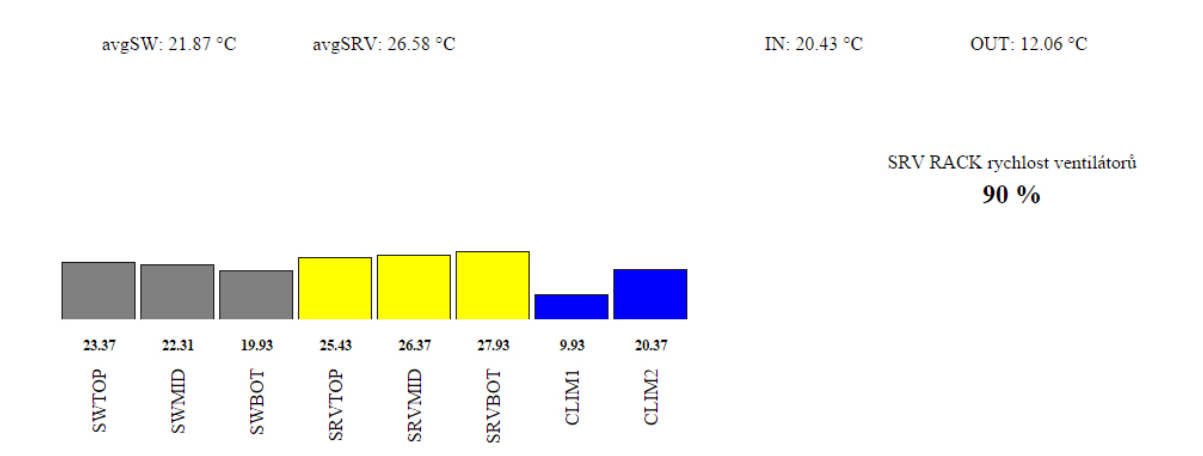

<span id="page-45-1"></span>Obrázek 6: Uživatelská stránka SDS Micro

Webová stránka zobrazuje hodnoty teplotních čidel, dále průměry teplot seskupených čidel jednotlivých rackových skříní, rychlost otáček ventilátoru a v neposlední řadě varovné hlášení, pokud dojde k překročení teploty. Hodnota hranice pro zapnutí přídavné klimatizační jednoty a zobrazení chybového hlášení je uložena v systémové proměnné sys[140] v zařízení SDS Micro, která je změnitelná

v administračním webovém rozhraní pod záložkou "SDS-C", "Změňte uživatelské  $\,$ proměnné zde!" nebo na adrese [http://10.31.12.35/control.](http://10.31.12.35/control)

## SDS-C PROGRAM: změna uživatelských proměnných

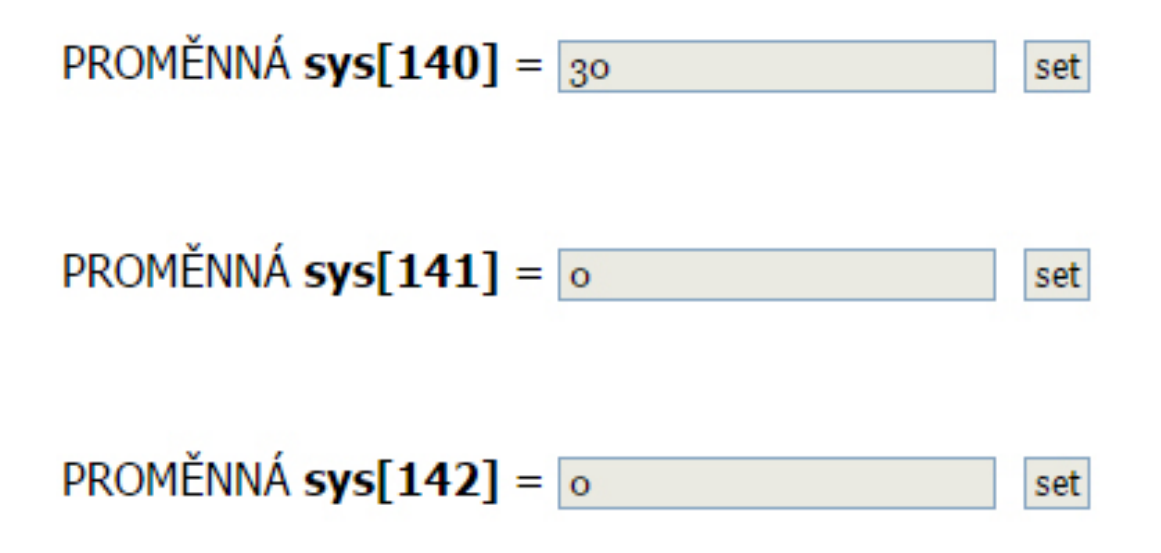

<span id="page-46-0"></span>Obrázek 7: Nastavení hodnoty hranice systémové proměnné sys[140]

Vytvořená webová aplikace zpracovává data k archivaci na globálním úložišti, a dále zpracovává HTTP požadavky a ukládá je do databáze. Tyto požadavky jsou odesílány z řídícího programu SDS Micro společně s daty o čase, párovacího kódu a hodnotách teplotních čidel. HTTP požadavky jsou odesílány v přednastavených intervalech přímo v řídícím programu.

<span id="page-46-1"></span>1 // HTTP pozadavek odeslany na globalni uloziste  $2 \int h \text{ttp\_get} (10, 31, 12, 36, \text{ 'default ' }, \text{ '/index . php? key= }$ viGqGee1mxXao5dYfVcFbdIcfhhrez & datetime = ' , sys [4],  $'$ & tA1 = ', sys [310],  $'$ & tA2 = ', sys [311],  $'$ & tA3  $=$ ', sys [312], '& tA4=', sys [313], '& tA5=', sys

```
[314], '&tA6=', sys[315], '&tA7=', sys[316], '&
tA8 = ', sys [317], '& tA9 = ', sys [318], '& tA10 = ', sys
[99]) ;
```
Příklad 18: HTTP požadavek

Data uložená v databázi jsou dále zobrazena v podobě grafu, který zobrazuje průběh hodnot teplot za konkrétní vybrané časové období. Pro porovnání hodnot slouží tabulka, ve které jsou vypočítány minima, maxima a průměry jednotlivých teplotních čidel. V neposlední řadě tabulka obsahuje aktuální hodnoty teplotních čidel, získaných pomocí technologie AJAX přímo z SDS Micro zařízení. Pro vy-tvoření grafů byla použita knihovna Highcharts[\[13\]](#page-53-0).

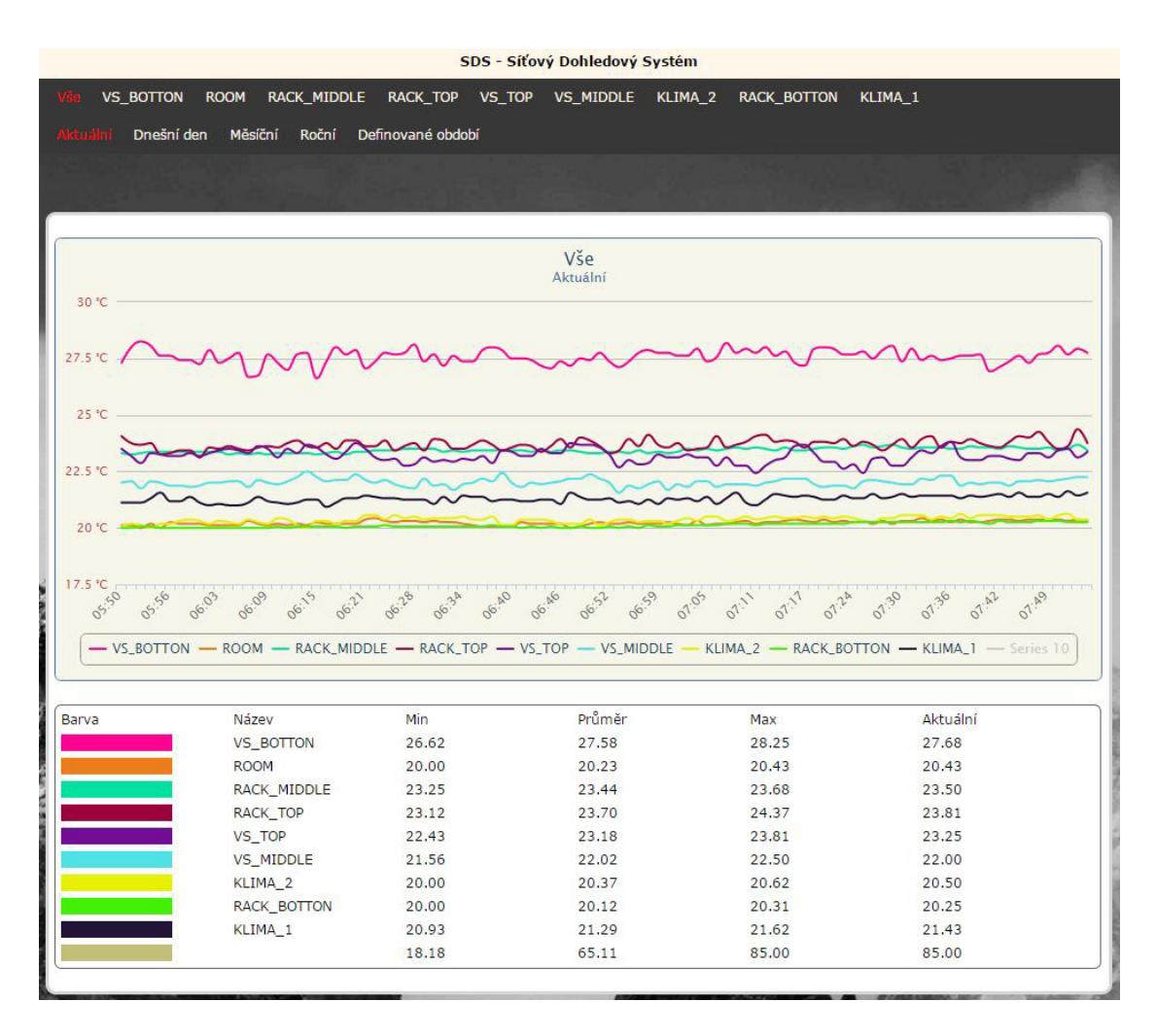

<span id="page-48-1"></span>Obrázek 8: Webová stránka s daty z globáního úložiště

Základní nastavení aplikace jako je např. párovací kód, názvy teplotních čidel, přístupové údaje k databázi atd., jsou nastavitelné v souboru config.php ve složce inc. Aplikace je navržena dynamicky z důvodu možnosti modifikace či rozšíření funkčnosti. Zdrojové kódy zmíněné aplikace jsou značně rozsáhlé, proto jsou uloženy pouze na přiloženém CD.

### <span id="page-48-0"></span>3.6 Problémy, které mohou nastat

V následujících podkapitolách popisuji problémy, se kterými jsem se setkal při realizaci svého projektu.

#### <span id="page-49-0"></span>3.6.1 Teplotní čidlo vrací vysokou hodnotu v řádu tisíců

Teplotní čidla vrací hodnotu, která je zapotřebí vydělit hodnotou 100, abychom dostali hodnotu ve stupních Celsia.

<span id="page-49-3"></span>1 // vypocet teploty  $2 \mid \text{teplota\_ve\_stupnich\_C} = \text{sys} [310] / 100;$ 

Příklad 19: Výpočet teploty

#### <span id="page-49-1"></span>3.6.2 Teplotní čidlo pokud čidlo vrací hodnotu  $85^{\circ}$ C

Příčina:

Chybné čidlo, moc dlouhé zapojení, chybné zapojení.

Rešení:

Poslední teplotní čidlo je venkovní, bohužel propojovací kabel je již nad doporučeným limitem délky, proto se v náhodných časových intervalech stává, že teplotní čidlo vrací hodnotu 85°C. Z tohoto důvodu je v řídícím program využita pomocná proměnná, která nabývá hodnoty pouze pokud hodnota teplotního čidla není 85°C. Tím nedochází k přenášení chybných hodnot do uživatelského rozhraní. Tento problém je vyřešen i v archivační aplikaci, jak pro ukládání hodnoty venkovního čidla do databáze, tak pro zobrazení hodnot v tabulce pro porovnání.

### <span id="page-49-2"></span>3.6.3 Varování překročení teploty se zobrazí, ale nepřichází varovný email

Příčina:

Spatně nastavené SMTP hodnoty pro odesílání pošty.

 $R$ ešení:

Nutné zkontrolovat nastavení SMTP protokolu v administračním rozhraní na stránce "Administrace". Některé mailové servery vyžadují ověření uživatelským jménem a heslem.

#### <span id="page-50-0"></span>3.6.4 Teplota byla překročena, ale varování se nezobrazuje

Kontrola nastavené hodnoty systemové proměnné sys[140] limitu v administračním rozhraní na stránce "SDS-C", "Změňte uživatelské proměnné zde!".

#### <span id="page-50-1"></span>3.6.5 Hodnota pro překročení teploty se přepíše

Hodnota je uložena na systemovém úložišti, které není permanentní, proto při odpojení napájení či restartu zařízení se tato hodnota nastaví z řídícího programu, kde je pevně uložena.

#### <span id="page-50-2"></span>3.6.6 Přechod na zimní či letní čas

SDS-C v aktuální verzi nemá integrován systém automatického přepínání letního / zimního času, při přechodu je nutné v administračním rozhraní přenastavit  $GMT^{31}$  $GMT^{31}$  $GMT^{31}$ ofset $32$  na stránce "Administrace".

<span id="page-50-4"></span><span id="page-50-3"></span> $31\overline{\text{Greenwich}}$  Mean Time  $^{32}\check{\rm C}$ asový odstup

## <span id="page-51-0"></span>4 Závěr

SDS-Micro je značně konkurenceschopným zařízením mezi moderními PLC automaty, které může mít v současné technice významné umístění a využití. Cílem práce bylo vytvoření nejen uživatelského manuálu, ale také obecný náhled do problematiky řízení klimatu při využití specifických zařízení. V souvislosti s tím také vyplynulo řešení problémů při běžném použití konkrétního zařízení. Při aplikaci mohou nastat úskalí v naprogramování nutného programu řadovým uživatelem. To by se ale v zásadě dalo po důkladném přečtení manuálu považovat za neopodstatněné.

Jedním z cílů bylo také možné využití zmíněného zařízení. Dle zjištěných informací se dá říci, že využití je v podstatě téměř neomezené. S tím samozřejmě také souvisí porovnání s konkurenčními společnostmi a jejich zařízeními. V dnešní době je bohužel jedním z důležitých aspektů porovnání jak výkonu, tak i finanční náročnosti. Dá se tedy říci, že v tomto ohledu je mnou použité zařízení adekvátním parametrem pro většinu uživatelů. V souvislosti s tím však musím zmínit i záporné stránky. Jednou z nich je omezená hardwarová kapacita možných vstupů a výstupů. V reálném případě toto znamená nižší míru použitelnosti u větších projektů. Pro většinu uživatelů však tato záporná stránka není nikterak důležitá, z důvodu běžného využití v reálných případech (menší prostory, nasazení do určitého počtu vstupních a výstupních periferií).

Z důvodu dalšího zpracování byla vytvořena globální aplikace pro archivaci získaných dat, která jednak přijímá zmíněná data a zároveň je zobrazuje pomocí webového prohlížeče v podobě grafů. Důsledkem toho lze vyvodit různé možnosti řešení dané situace. Dalším zjištěným úskalím se může v některých případech stát nutnost vytvoření konkrétních programů k řízení již zmíněné řídící jednotky. S tím souvisí možná náročnost na řadového uživatele. Ale na tuto problematiku můžeme však narazit i u jiných poskytovatelů adekvátního zařízení.

## Použitá literatura a zdroje

- <span id="page-52-2"></span>[1] SDS-C ONLINETECHNOLOGY.CZ. Popis jazyka SDS-C [online]. [cit. 2014- 10-31]. Dostupn´e z: [http://wiki.merenienergie.cz/index.php/SDS-C.](http://wiki.merenienergie.cz/index.php/SDS-C)
- <span id="page-52-10"></span> $[2]$  CSN 33 2130 ED.2 (332130) Elektrické instalace nízkého napětí - Vnitřní elektrické rozvody
- <span id="page-52-3"></span>[3] SDS-C ONLINETECHNOLOGY.CZ. SDS-C [online]. [cit. 2014-10-31]. Dostupn´e z:<http://wiki.merenienergie.cz/index.php/SDS-C-START>
- <span id="page-52-6"></span>[4] SDS-C ONLINETECHNOLOGY.CZ. První program - jak na to [online]. [cit. 2014-10-31]. Dostupn´e z: [http://wiki.merenienergie.cz/index.php/SDS-](http://wiki.merenienergie.cz/index.php/SDS-C-START)[C-START](http://wiki.merenienergie.cz/index.php/SDS-C-START)
- <span id="page-52-4"></span>[5] SDS-C ONLINETECHNOLOGY.CZ. Další vlastní funkce [online]. [cit. 2014-10-31]. Dostupn´e z:<http://wiki.merenienergie.cz/index.php/SDS-C-START>
- <span id="page-52-9"></span>[6] DS18B20 Programmable Resolution 1-Wire Digital Thermometer [online]. [cit. 2014-10-31]. Dostupné z[:http://datasheets.maximintegrated.com/en/ds/DS18B20.pdf](http://datasheets.maximintegrated.com/en/ds/DS18B20.pdf)
- <span id="page-52-5"></span>[7] SDS-C ONLINETECHNOLOGY.CZ. Jak dělat smyčky [online]. [cit. 2014-10-31]. Dostupn´e z:<http://wiki.merenienergie.cz/index.php/SDS-C-START>
- <span id="page-52-7"></span>[8] SDS-C ONLINETECHNOLOGY.CZ. První užitečný SDS-C program [online]. [cit. 2014-10-31]. Dostupn´e z: [http://wiki.merenienergie.cz/index.php/SDS-](http://wiki.merenienergie.cz/index.php/SDS-C-START)[C-START](http://wiki.merenienergie.cz/index.php/SDS-C-START)
- <span id="page-52-1"></span>[9] Baláte, J.: Automatická řízení. Praha: BEN - technická literatura, první vydání, 2004, ISBN 97-8807-300-1483.
- <span id="page-52-0"></span>[10] Novák, P.: Průmyslové řídicí systémy. Ostrava: VŠB - TECHNICKÁ UNI-VERZITA OSTRAVA, první vydání, 2000, ISBN 80-7078-733-3.
- <span id="page-52-8"></span>[11] RASPBERRY PI 1 MODEL B+ [online]. [cit. 2014-10-31]. Dostupné z: <http://www.raspberrypi.org/products/model-b-plus/>
- [12] W3C.ORG. HTML5 [online]. 2014 [cit. 2014-11-31]. Dostupné z: <http://www.w3.org/TR/html5/>
- <span id="page-53-0"></span>[13] Highcharts JS [online].  $2014$  [cit.  $2014$ -11-31]. Dostupné z: [www.highcharts.com](http://www.highcharts.com)

# Seznam obrázků

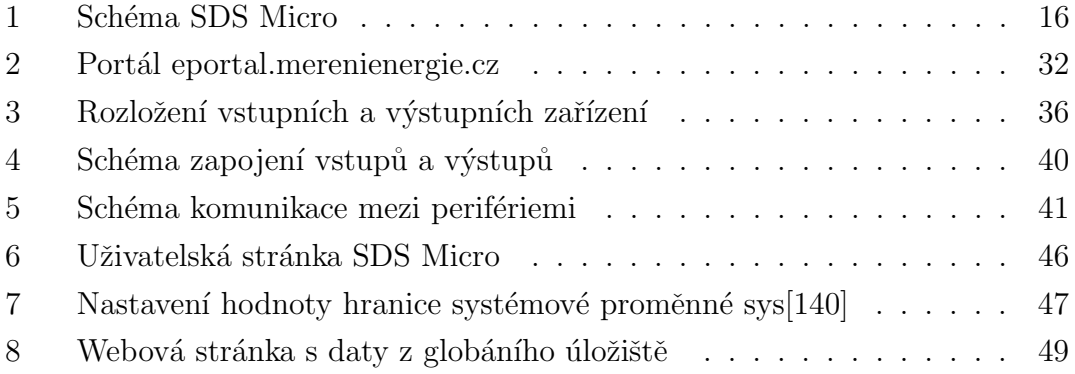

# Seznam příkladů

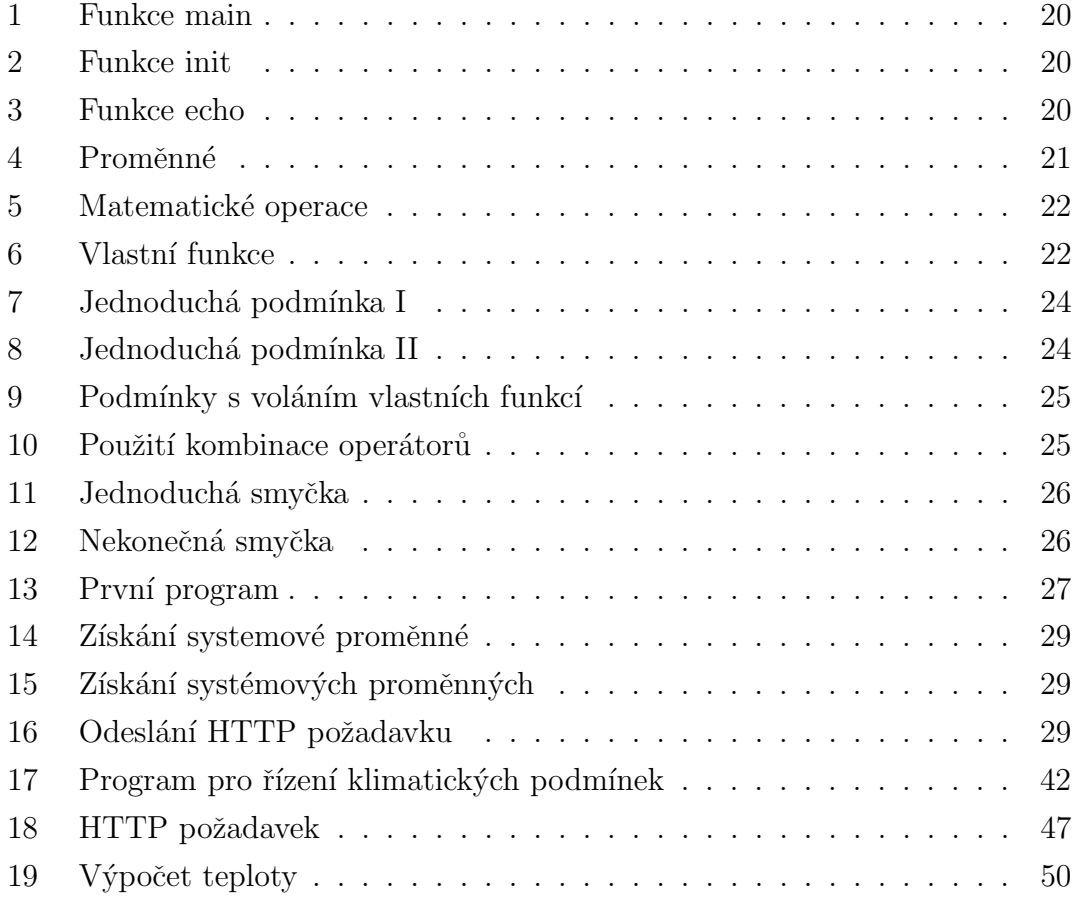

# Seznam tabulek

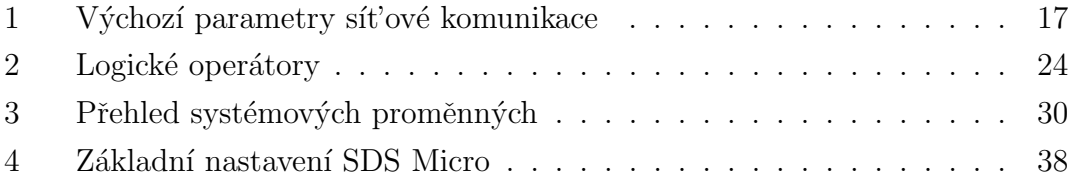

# Přílohy

1. DVD – na přiloženém DVD se nachází plné znění bakalařské práce pod názvem souboru jarolimek\_bakalarska-prace.pdf, dále jsou zde uloženy zdrojové kódy řídícího programu pod složkou sds-c, uživatelského programu pod složkou www a webové aplikace pro zpracování a zobrazení archivačních dat pod složkou raspberry